# **Using Linux VServer**

### Enrico Scholz

enrico.scholz@informatik.tu-chemnitz.de

<span id="page-1-0"></span>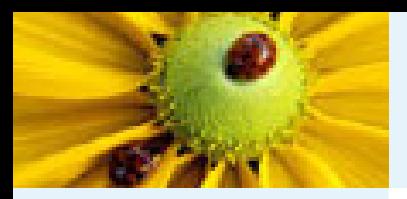

# **Motivation (1)**

#### Introduction

- Motivation (1)
- [Motivation](#page-2-0) (2)
- [Requirements](#page-3-0)
- [Wishes](#page-4-0) ● [Solutions](#page-5-0)

[vserver](#page-10-0)

**[Security](#page-18-0)** 

The [Toolsets](#page-39-0)

[Base-Operations](#page-45-0)

[Management](#page-51-0)

**[Prospective](#page-71-0)** 

### **Administrator:**

- lots of services (FTP, HTTP\*, LDAP, KRB, DNS, . . . )
- updates without side-effects
- own hostnames and IPs
- access restrictions

### **Developer:**

- tests in different environments (compiler, libraries, programs, distributions)
- providing binaries for different distributions

<span id="page-2-0"></span>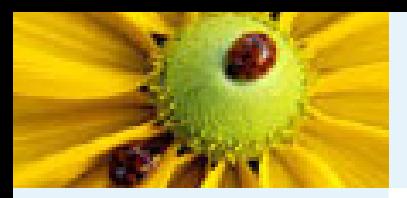

# **Motivation (2)**

#### [Introduction](#page-1-0)

● [Motivation](#page-1-0) (1)

● Motivation (2)

● [Requirements](#page-3-0)

● [Wishes](#page-4-0)

● [Solutions](#page-5-0)

[vserver](#page-10-0)

**[Security](#page-18-0)** 

The [Toolsets](#page-39-0)

[Base-Operations](#page-45-0)

[Management](#page-51-0)

[Prospective](#page-71-0)

### **Businessman:**

■ selling of "root-servers" (IP, CPU power, disk-space, root-account)

### **Solutions:**

- one physical machine per server
	- $\leadsto$  but: hardware costs, room, cooling, UPS
- multiple dedicated servers on the same hardware

 $\Rightarrow$  "virtual servers"

<span id="page-3-0"></span>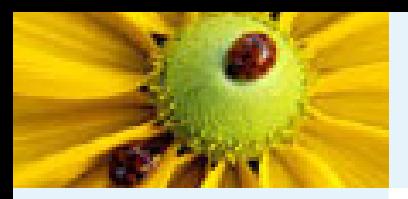

## **Requirements**

#### [Introduction](#page-1-0)

- [Motivation](#page-1-0) (1)
- [Motivation](#page-2-0) (2)
- Requirements ● [Wishes](#page-4-0)
- [Solutions](#page-5-0)

[vserver](#page-10-0)

**[Security](#page-18-0)** 

The [Toolsets](#page-39-0)

[Base-Operations](#page-45-0)

[Management](#page-51-0)

- behavior like an ordinary server (same binaries, no special syscalls)
- process isolation
	- ◆ kill(2), ptrace(2)
	- ◆ /etc/init.d/sshd restart
- filesystem isolation
	- $\bullet\,$  no collisions when using standard-paths
	- ◆ keeping of secrets
- no backdoors
	- ◆ direct hardware-access (/dev/hda)
	- ◆ direct kernel-access (/dev/kmem)
- $\Rightarrow$  no influence on the function of other servers or of the host

<span id="page-4-0"></span>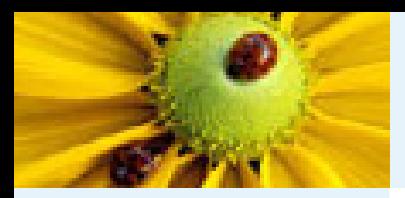

## **Wishes**

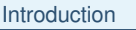

- [Motivation](#page-1-0) (1)
- [Motivation](#page-2-0) (2)
- [Requirements](#page-3-0) ● Wishes

● [Solutions](#page-5-0)

[vserver](#page-10-0)

**[Security](#page-18-0)** 

The [Toolsets](#page-39-0)

[Base-Operations](#page-45-0)

[Management](#page-51-0)

- effective
	- ◆ performance (CPU, I/O)
	- ◆ memory (RAM, disk)
- easy manageable
	- ◆ creation
	- ◆ operation
	- $\Rightarrow$  using of known tools
- limits/quotas for diskspace, CPU, net
- migration to other physical machines

<span id="page-5-0"></span>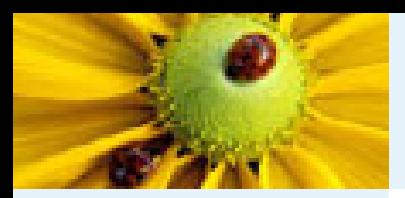

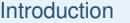

● [Motivation](#page-1-0) (1)

- [Motivation](#page-2-0) (2)
- [Requirements](#page-3-0)
- [Wishes](#page-4-0)

● Solutions

[vserver](#page-10-0)

**[Security](#page-18-0)** 

The [Toolsets](#page-39-0)

[Base-Operations](#page-45-0)

[Management](#page-51-0)

[Prospective](#page-71-0)

### ■ special hardware (S/390)

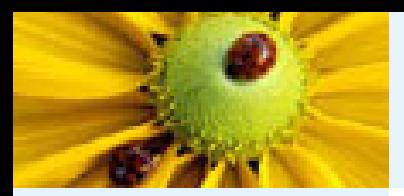

#### [Introduction](#page-1-0)

- [Motivation](#page-1-0) (1)
- [Motivation](#page-2-0) (2)
- [Requirements](#page-3-0)
- [Wishes](#page-4-0)

● [Solutions](#page-5-0)

[vserver](#page-10-0)

**[Security](#page-18-0)** 

The [Toolsets](#page-39-0)

[Base-Operations](#page-45-0)

[Management](#page-51-0)

[Prospective](#page-71-0)

### ■ special hardware (S/390)

- vmware/bochs/qemu
	- ◆ usable as usual machine
	- ◆ but: high resource consumption; often for i386 only

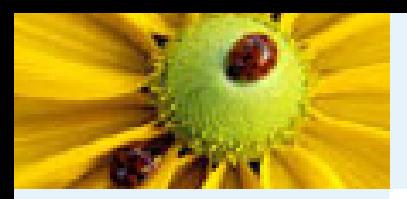

#### [Introduction](#page-1-0)

- [Motivation](#page-1-0) (1)
- [Motivation](#page-2-0) (2)
- [Requirements](#page-3-0)
- [Wishes](#page-4-0) ● [Solutions](#page-5-0)

[vserver](#page-10-0)

**[Security](#page-18-0)** 

The [Toolsets](#page-39-0)

[Base-Operations](#page-45-0)

[Management](#page-51-0)

[Prospective](#page-71-0)

- special hardware (S/390)
- vmware/bochs/qemu
	- ◆ usable as usual machine
	- ◆ but: high resource consumption; often for i386 only

■ UML

◆ middle till high resource consumption

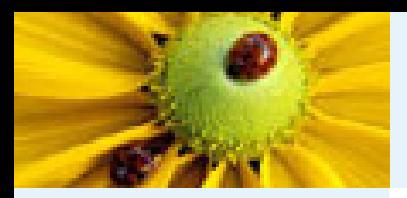

#### [Introduction](#page-1-0)

- [Motivation](#page-1-0) (1)
- [Motivation](#page-2-0) (2)
- [Requirements](#page-3-0)
- [Wishes](#page-4-0) ● [Solutions](#page-5-0)

[vserver](#page-10-0)

**[Security](#page-18-0)** 

The [Toolsets](#page-39-0)

[Base-Operations](#page-45-0)

[Management](#page-51-0)

- special hardware (S/390)
- vmware/bochs/qemu
	- ◆ usable as usual machine
	- ◆ but: high resource consumption; often for i386 only
- ■ UML
	- ◆ middle till high resource consumption
- SELinux
	- ◆ fulfills (security related) requirements
	- ◆ no complete virtualization (hostname, ip)
	- ◆ ???

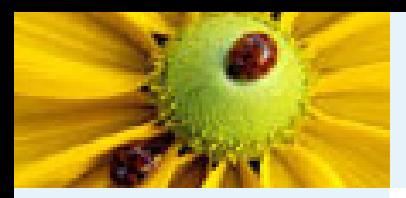

#### [Introduction](#page-1-0)

- [Motivation](#page-1-0) (1)
- [Motivation](#page-2-0) (2)
- [Requirements](#page-3-0)
- [Wishes](#page-4-0) ● [Solutions](#page-5-0)

[vserver](#page-10-0)

**[Security](#page-18-0)** 

The [Toolsets](#page-39-0)

[Base-Operations](#page-45-0)

[Management](#page-51-0)

- special hardware (S/390)
- vmware/bochs/qemu
	- ◆ usable as usual machine
		- ◆ but: high resource consumption; often for i386 only
- ■ UML
	- ◆ middle till high resource consumption
- SELinux
	- ◆ fulfills (security related) requirements
	- ◆ no complete virtualization (hostname, ip) ◆ ???
- Linux vserver, BSD Jails, SUN Zones, FreeVPS
	- ◆ grouping of processes
	- ◆ usage of same hardware and kernel
	- ◆ new and already existing access control mechanisms
	- ◆ nearly no overhead

<span id="page-10-0"></span>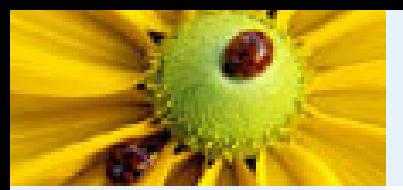

#### [Introduction](#page-1-0)

#### vserver

● [Quickstart](#page-11-0) (1)

● [Quickstart](#page-12-0) (2)

● [Properties](#page-13-0) (Kernel) (1)

● [Properties](#page-14-0) (Kernel) (2)

● [Userspace](#page-15-0)

● [chroot-environments](#page-16-0)

**[Security](#page-18-0)** 

The [Toolsets](#page-39-0)

[Base-Operations](#page-45-0)

[Management](#page-51-0)

[Prospective](#page-71-0)

### **vserver**

<span id="page-11-0"></span>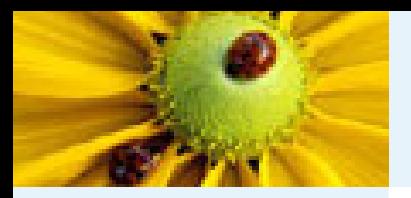

# **Quickstart (1)**

#### [Introduction](#page-1-0)

[vserver](#page-10-0)

- Quickstart (1) ● [Quickstart](#page-12-0) (2)
- [Properties](#page-13-0) (Kernel) (1)
- [Properties](#page-14-0) (Kernel) (2)
- [Userspace](#page-15-0)
- [chroot-environments](#page-16-0)

```
Security
```

```
The Toolsets
```
[Base-Operations](#page-45-0)

[Management](#page-51-0)

**[Prospective](#page-71-0)** 

### 1. download and untaring of the kernel sources

```
$ wget http://ftp.kernel.org/pub/linux/kernel/v2.x/linux-2.x.y.tar.bz2
$ tar xjf linux-2.x.y.tar.bz2
$ cd linux-2.x.y
```
2. downlo[a](#page-11-1)d of the corresponding vserver-patch $\mathrm{^a}$  from <http://www.13thfloor.at/vserver/project/> and applying of this patch

\$ bzcat patch-2.x.y-vs1.z.diff.bz2 | patch -p1

### 3. configuration, build and installation of the kernel

\$ make config \$ make dep && make all modules && make install modules\_install

<span id="page-11-1"></span>a $4$  1.2x – stable, 1.3x and 1.9x – experimental

<span id="page-12-0"></span>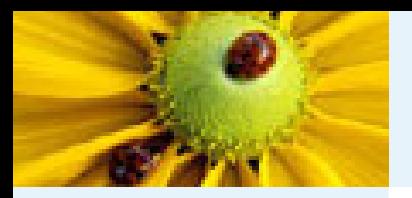

# **Quickstart (2)**

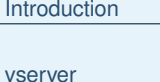

```
Quickstart (1)
```

```
● Quickstart (2)
```

```
Properties (Kernel) (1)
```

```
Properties (Kernel) (2)
```

```
● Userspace
```

```
chroot-environments
```

```
Security
```

```
The Toolsets
```
[Base-Operations](#page-45-0)

[Management](#page-51-0)

**[Prospective](#page-71-0)** 

### 4. downlo[a](#page-12-1)d of the userspace tools $\mathrm{^a}$  (util-vserver) from <http://www.nongnu.org/util-vserver>

### 5. configuration, build and installation

```
$ rpmbuild -ta util-vserver-0.x.y.tar.bz2 \
  [--without xalan] [--without dietlibc]
# rpm -Uvh ...
```
#### oder

```
$ ./configure [--prefix=...] <options>* && make
# make install
```
### 6. reboot

# <http://linux-vserver.org>

```
a0.x.y \rightarrow stable if no y, pre if y \lt 90, rc if 90\lty\lt190 and alpha if 190\lty
```
<span id="page-13-0"></span>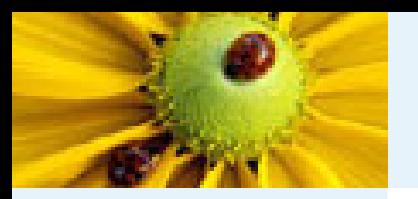

# **Properties (Kernel) (1)**

#### [Introduction](#page-1-0)

- [vserver](#page-10-0)
- [Quickstart](#page-11-0) (1)
- [Quickstart](#page-12-0) (2)
- Properties (Kernel) (1)
- [Properties](#page-14-0) (Kernel) (2)
- [Userspace](#page-15-0)
- [chroot-environments](#page-16-0)
- **[Security](#page-18-0)**
- The [Toolsets](#page-39-0)
- [Base-Operations](#page-45-0)
- [Management](#page-51-0)
- **[Prospective](#page-71-0)**
- developer: Herbert Pötzl
- one multiswitch syscall for the entire functionality
- attributes for processes:
	- $\blacklozenge$  numeric context-ID  $(xid)$ 
		- $\rightarrow$  processes with  $xid_1$  invisible for  $xid_2$ -processes
- attributes for process-contexts:
	- $\blacklozenge$  hostname resp. a complete utsname entry<sup>(2.6)</sup>
	- $\blacklozenge$  system- & context-specific<sup>(2.6)</sup> capabilities
	- ◆ flags
	- $\blacklozenge$  namespace<sup>(2.6)</sup>
	- $\blacklozenge$  scheduling parameters<sup>(2.6)</sup>

<span id="page-14-0"></span>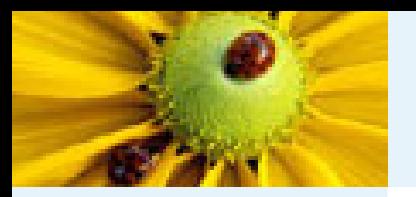

# **Properties (Kernel) (2)**

#### [Introduction](#page-1-0)

- [vserver](#page-10-0)
- [Quickstart](#page-11-0) (1)
- [Quickstart](#page-12-0) (2)
- [Properties](#page-13-0) (Kernel) (1)
- Properties (Kernel) (2)
- [Userspace](#page-15-0)
- [chroot-environments](#page-16-0)

**[Security](#page-18-0)** 

```
The Toolsets
```
[Base-Operations](#page-45-0)

**[Management](#page-51-0)** 

**[Prospective](#page-71-0)** 

- large parts of security based on linux-capabilities (/usr/include/linux/capability.h), e.g.
	- ◆ no new devices without CAP\_MKNOD
	- ◆ no interface-configuration without CAP\_NET\_ADMIN
	- ◆ no filesystem-mounting without CAP\_SYS\_ADMIN

◆ . . .

- hiding of filesystem-entries
	- some entries in /proc without capability protection, e.g. /proc/sysrq-trigger or /proc/scsi/scsi
	- $\Rightarrow$  hiding outside of host-context
- context-quotas
- outbreak-safe chroot(2) environments

<span id="page-15-0"></span>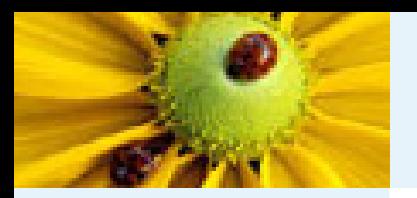

### **Userspace**

#### [Introduction](#page-1-0)

- [vserver](#page-10-0)
- [Quickstart](#page-11-0) (1)
- [Quickstart](#page-12-0) (2)
- [Properties](#page-13-0) (Kernel) (1)
- [Properties](#page-14-0) (Kernel) (2)
- Userspace
- [chroot-environments](#page-16-0)
- **[Security](#page-18-0)**
- The [Toolsets](#page-39-0)
- [Base-Operations](#page-45-0)
- [Management](#page-51-0)
- **[Prospective](#page-71-0)**
- two toolsets: "vserver" und "util-vserver"
- low-level syscallwrappers
- vserver == chroot-environment + configuration-data
- management of the vservers
	- ◆ creation
	- ◆ starting/stopping
	- ◆ optimizations
- configuration usually under /etc/vservers/
- ■starting with "vserver <id> start"; stopping with "vserver <id> stop"

<span id="page-16-0"></span>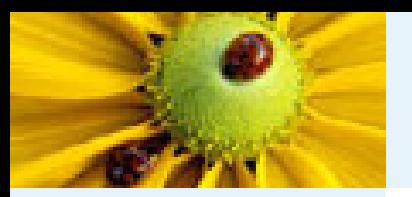

## **chroot-environments**

#### [Introduction](#page-1-0)

- [vserver](#page-10-0)
- [Quickstart](#page-11-0) (1)
- [Quickstart](#page-12-0) (2)
- [Properties](#page-13-0) (Kernel) (1)
- [Properties](#page-14-0) (Kernel) (2)
- [Userspace](#page-15-0)

● chroot-environments

**[Security](#page-18-0)** 

The [Toolsets](#page-39-0)

[Base-Operations](#page-45-0)

[Management](#page-51-0)

**[Prospective](#page-71-0)** 

### ■ usually at /vservers/*<id>*

- $\blacksquare$  usually files and directories like in ordinary linuxdistributions, but special installations possible
- distribution within the chroot != host-distribution

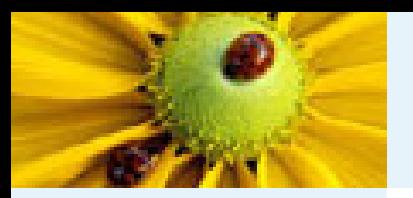

## **chroot-environments**

#### [Introduction](#page-1-0)

- [vserver](#page-10-0)
- [Quickstart](#page-11-0) (1)
- [Quickstart](#page-12-0) (2)
- [Properties](#page-13-0) (Kernel) (1)
- [Properties](#page-14-0) (Kernel) (2)
- [Userspace](#page-15-0)
- [chroot-environments](#page-16-0)
- **[Security](#page-18-0)**
- The [Toolsets](#page-39-0)
- [Base-Operations](#page-45-0)
- [Management](#page-51-0)
- **[Prospective](#page-71-0)**

### ■ usually at /vservers/*<id>*

- $\blacksquare$  usually files and directories like in ordinary linuxdistributions, but special installations possible
- distribution within the chroot != host-distribution
- chroot-environment must be assumed as hostile
	- ◆ execution of arbitrary programs as root
	- ◆ creation, removal, renaming and modification of arbitrary files, symlinks and directories
- $\Rightarrow$  special care and kernel-support required

<span id="page-18-0"></span>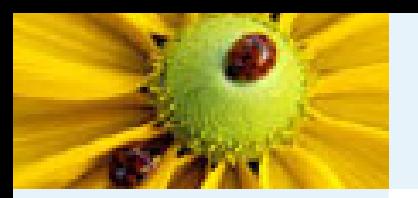

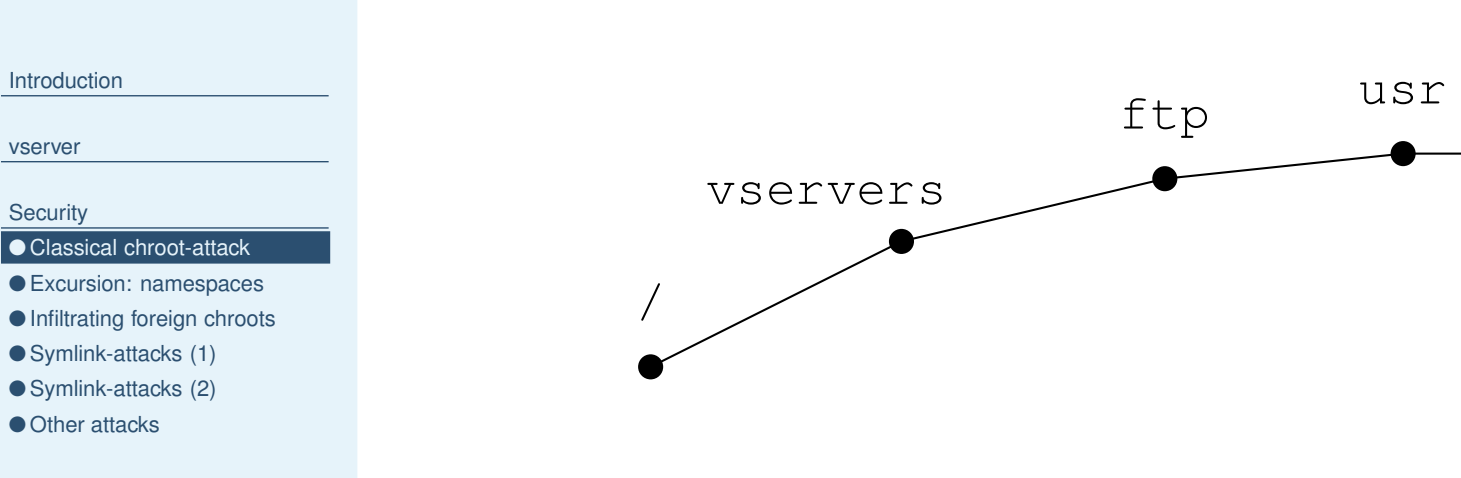

The [Toolsets](#page-39-0)

[Base-Operations](#page-45-0)

[Management](#page-51-0)

[Prospective](#page-71-0)

lib

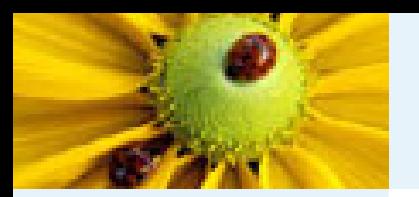

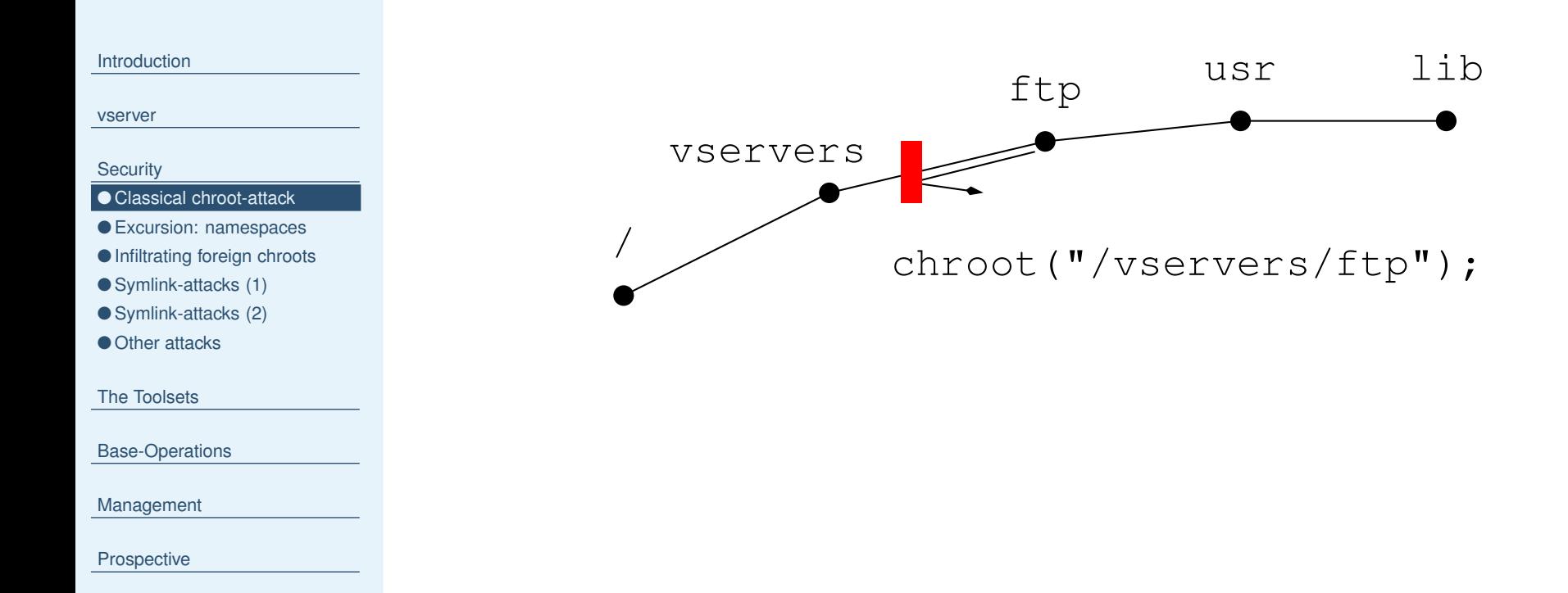

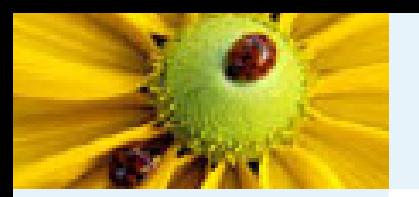

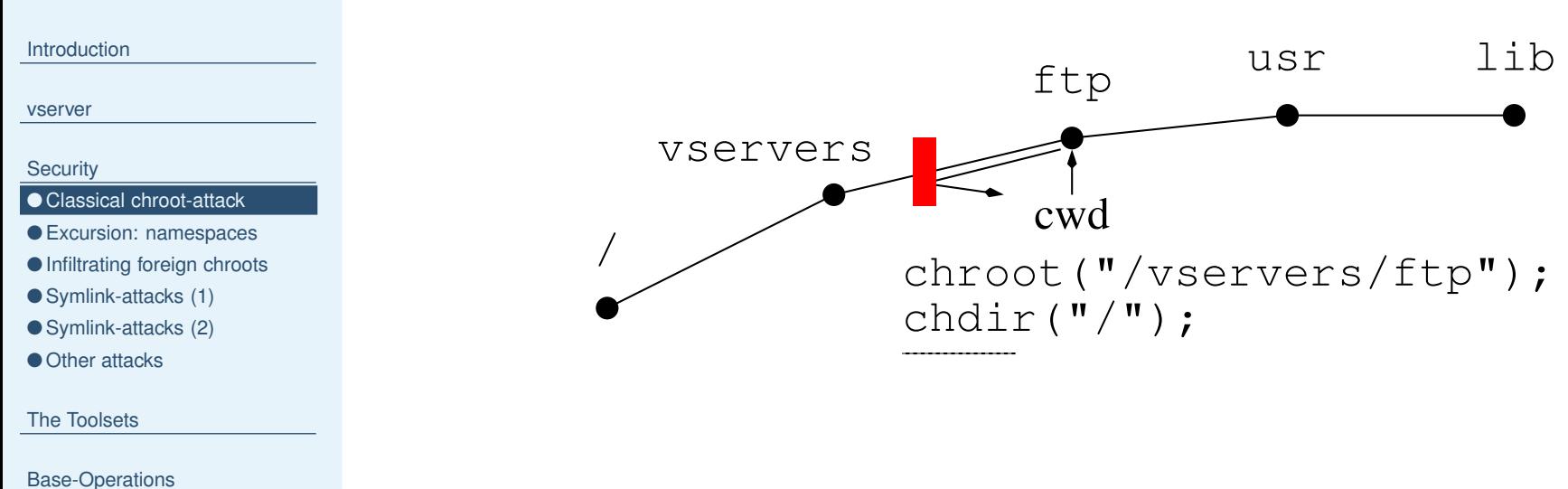

[Management](#page-51-0)

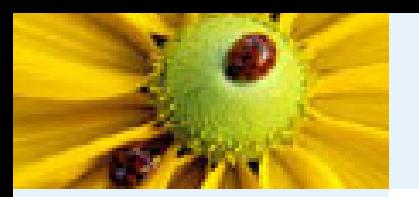

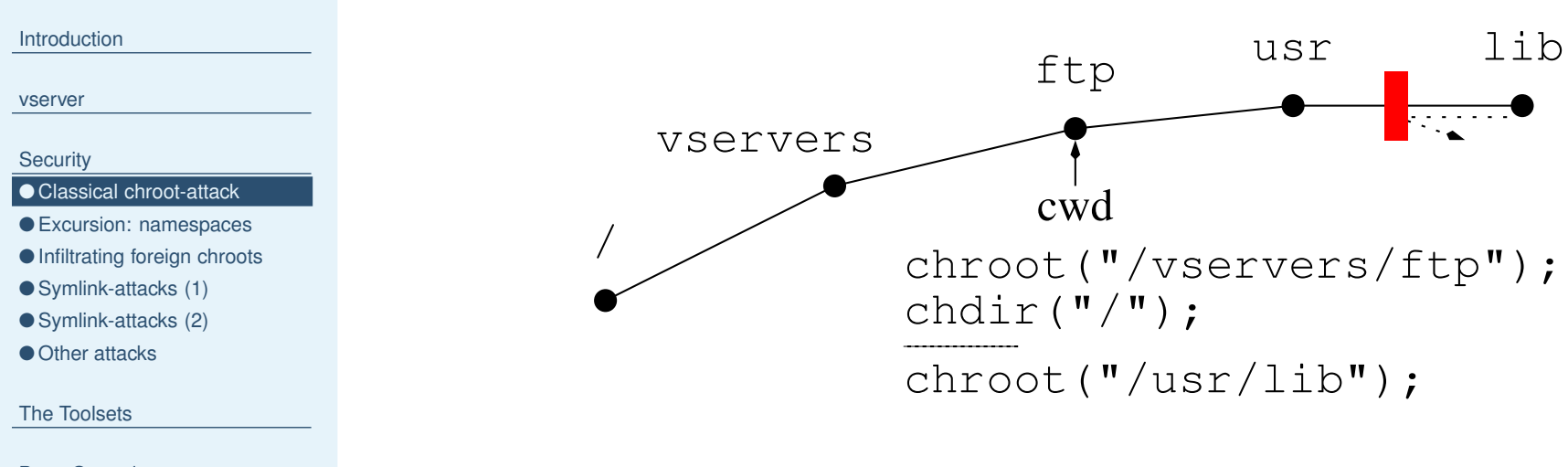

[Base-Operations](#page-45-0)

[Management](#page-51-0)

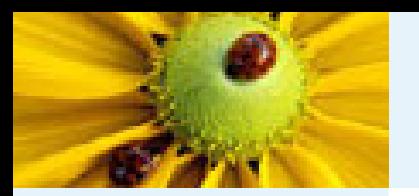

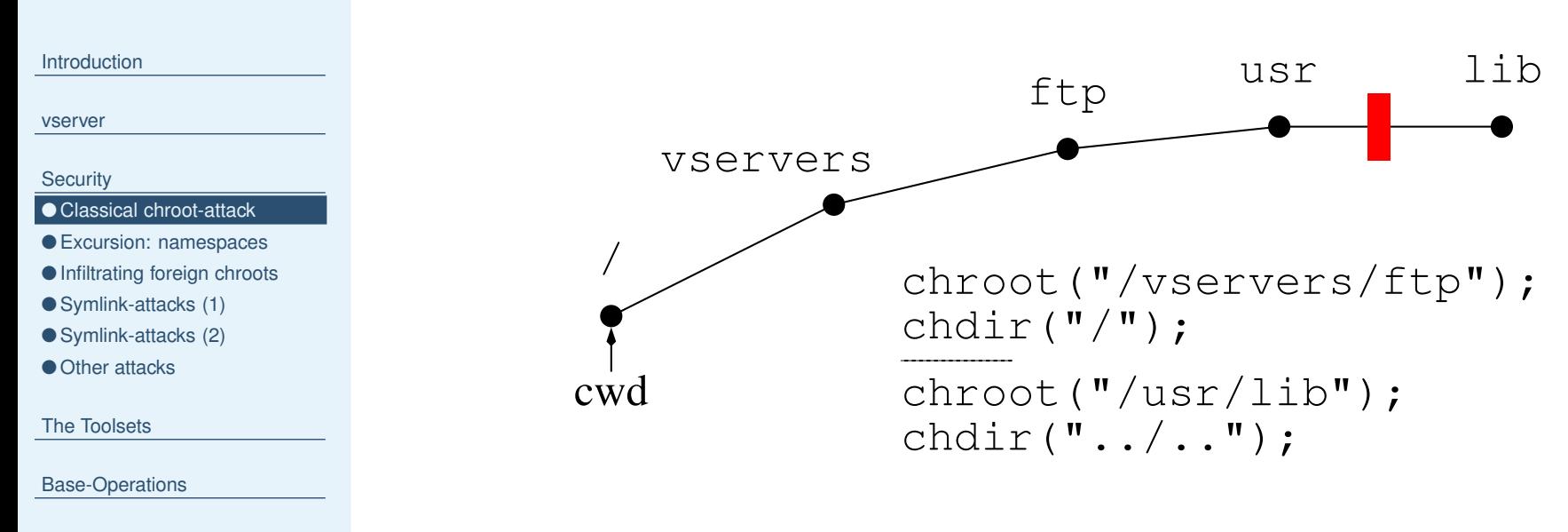

[Management](#page-51-0)

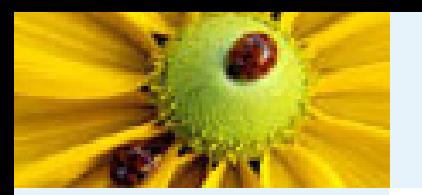

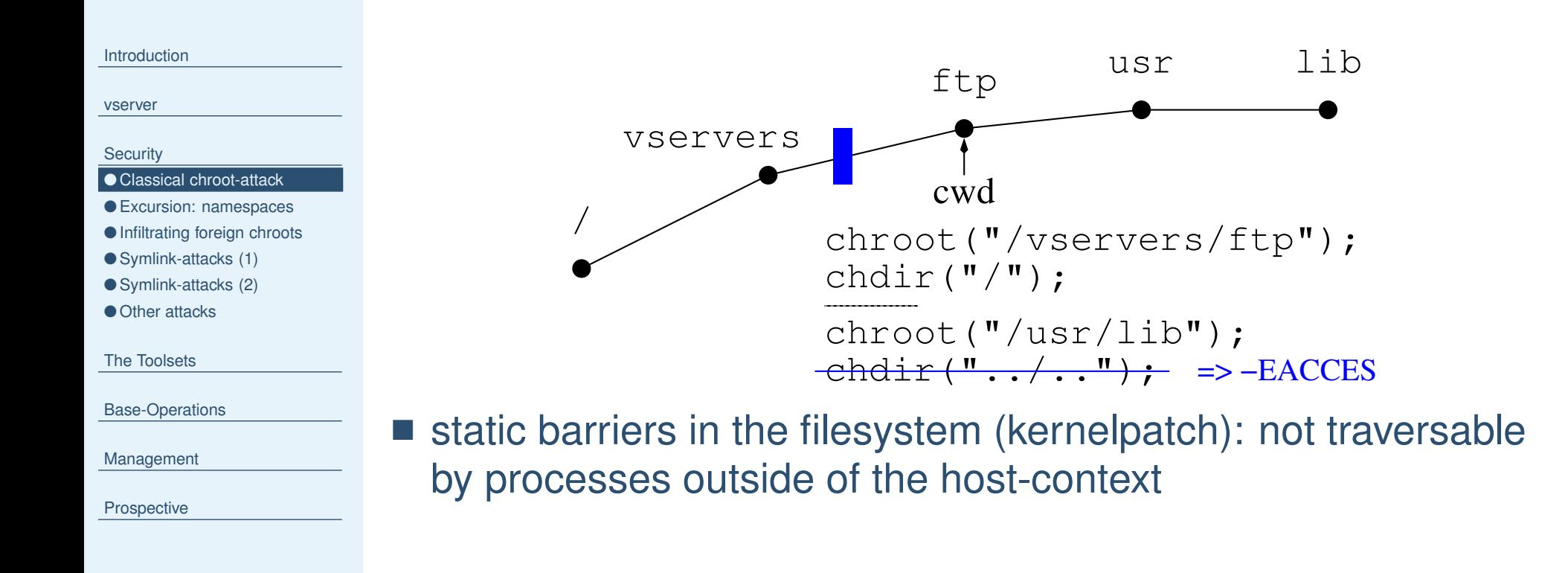

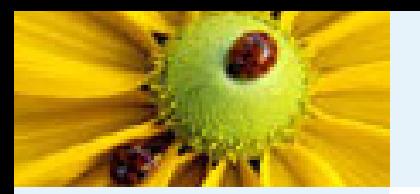

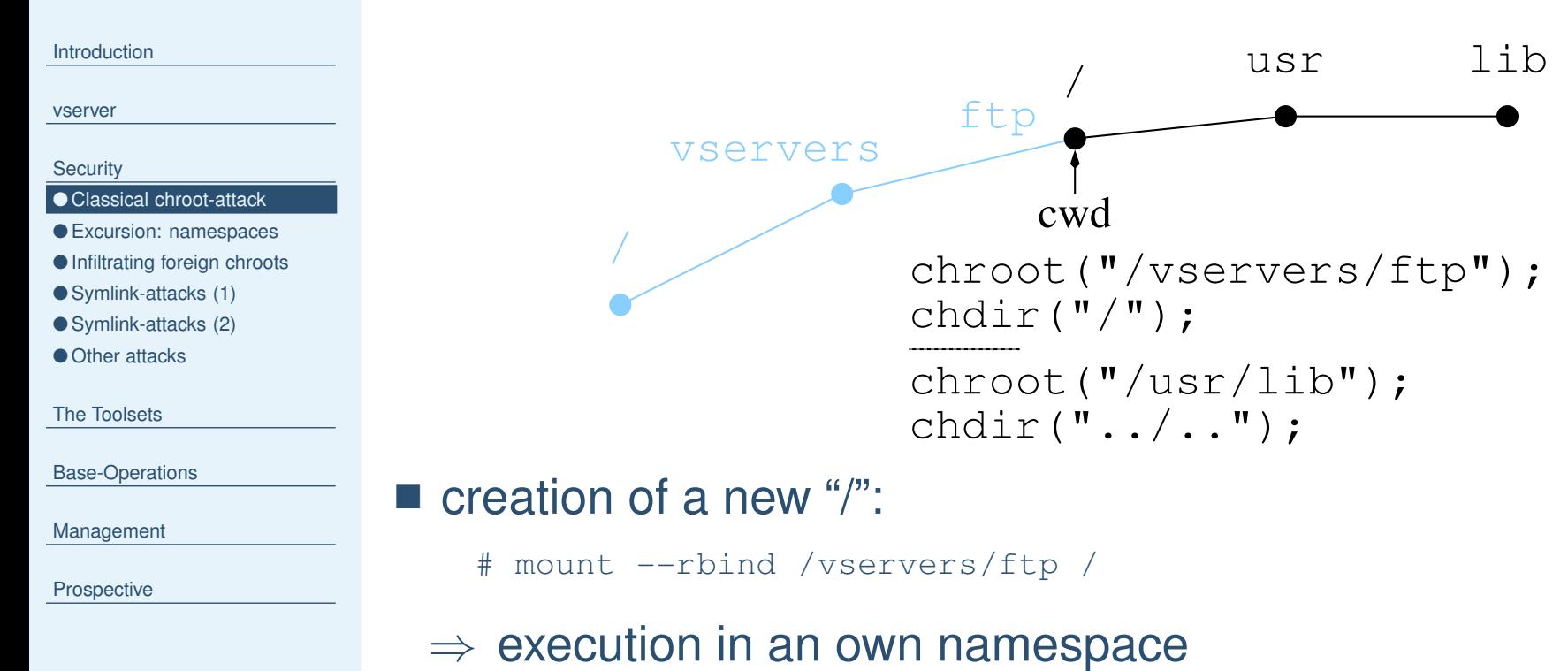

- ◆ additional kernel features needed for practial application (migrate())
- ◆ cleaning up of /proc/mounts possible
- ◆ not fully implemented currently

<span id="page-25-0"></span>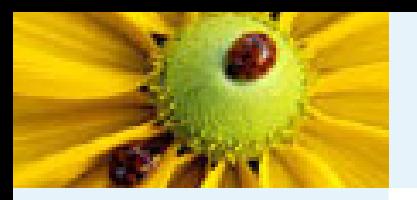

## **Excursion: namespaces**

#### [Introduction](#page-1-0)

[vserver](#page-10-0)

**[Security](#page-18-0)** 

● Classical [chroot-attack](#page-18-0)

● Excursion: namespaces

● [Infiltrating](#page-26-0) foreign chroots

● [Symlink-attacks](#page-34-0) (1)

● [Symlink-attacks](#page-37-0) (2)

● Other [attacks](#page-38-0)

The [Toolsets](#page-39-0)

[Base-Operations](#page-45-0)

[Management](#page-51-0)

**[Prospective](#page-71-0)** 

■ new namespace with CLONE\_NEWNS; documented in clone(2) manpage:

Every process lives in <sup>a</sup> namespace. The namespace of a process is the data (the set of mounts) describing the file hierarchy as seen by that process.

■ relative new (kernel 2.4.19); not for vservers only

■ conflicts with automounters

### **Example:**

```
[root@kosh root]# vnamespace --new sh
sh-2.05b# mount --bind /bin/rm /bin/ls
sh-2.05b# ls /etc/*
   ... lieber nicht ...
sh-2.05b# exit
[root@kosh root]# ls /etc/*
/etc/DIR_COLORS
...[root@kosh root]#
```
[root@kosh root]# ls /etc/\* /etc/DIR\_COLORS

...[root@kosh root]#

<span id="page-26-0"></span>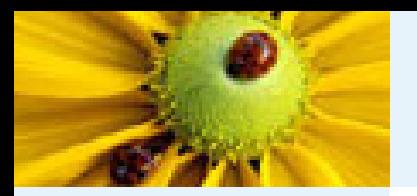

foo

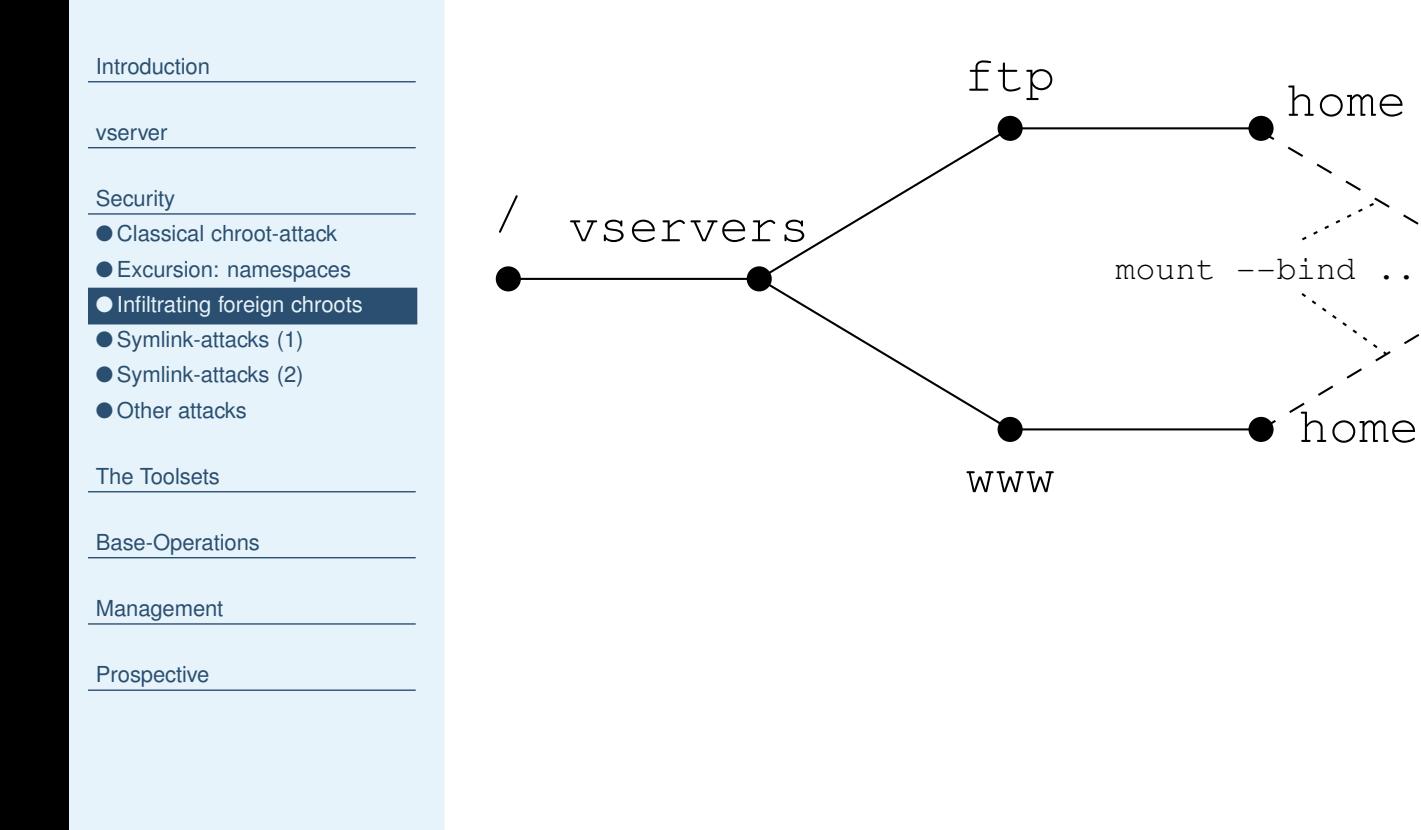

■ two vservers "www" und "ftp"

■ commonly used /home directory

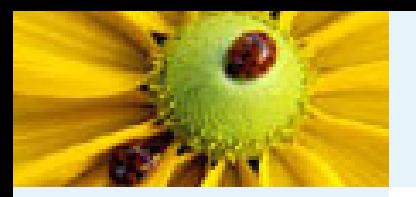

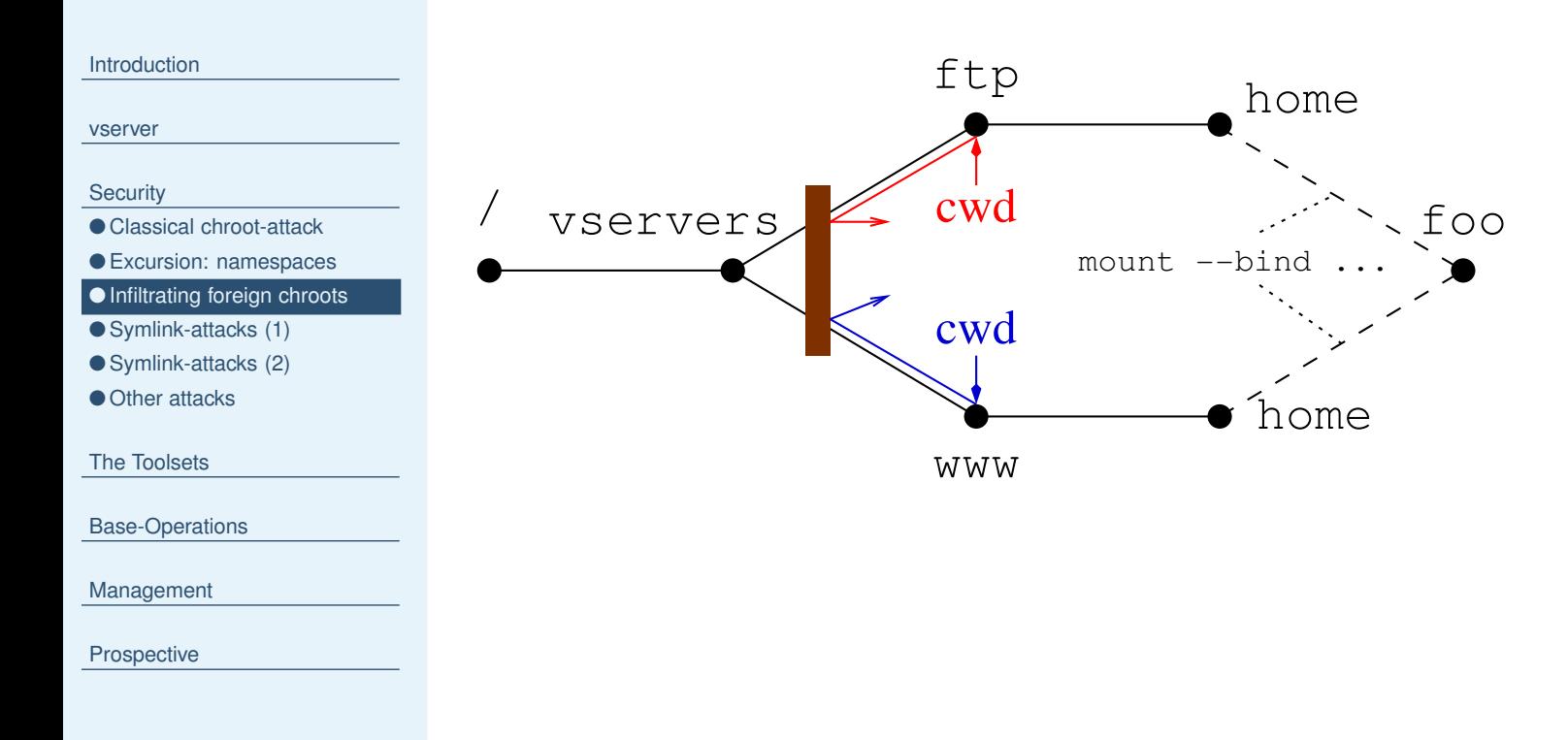

### ■ static barrier at /vservers

■ root-rights for "red" in "ftp"; "blue" only an ordinary user in "www"

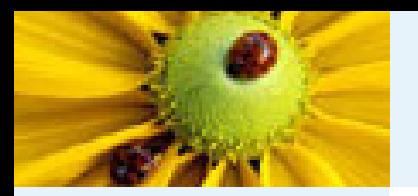

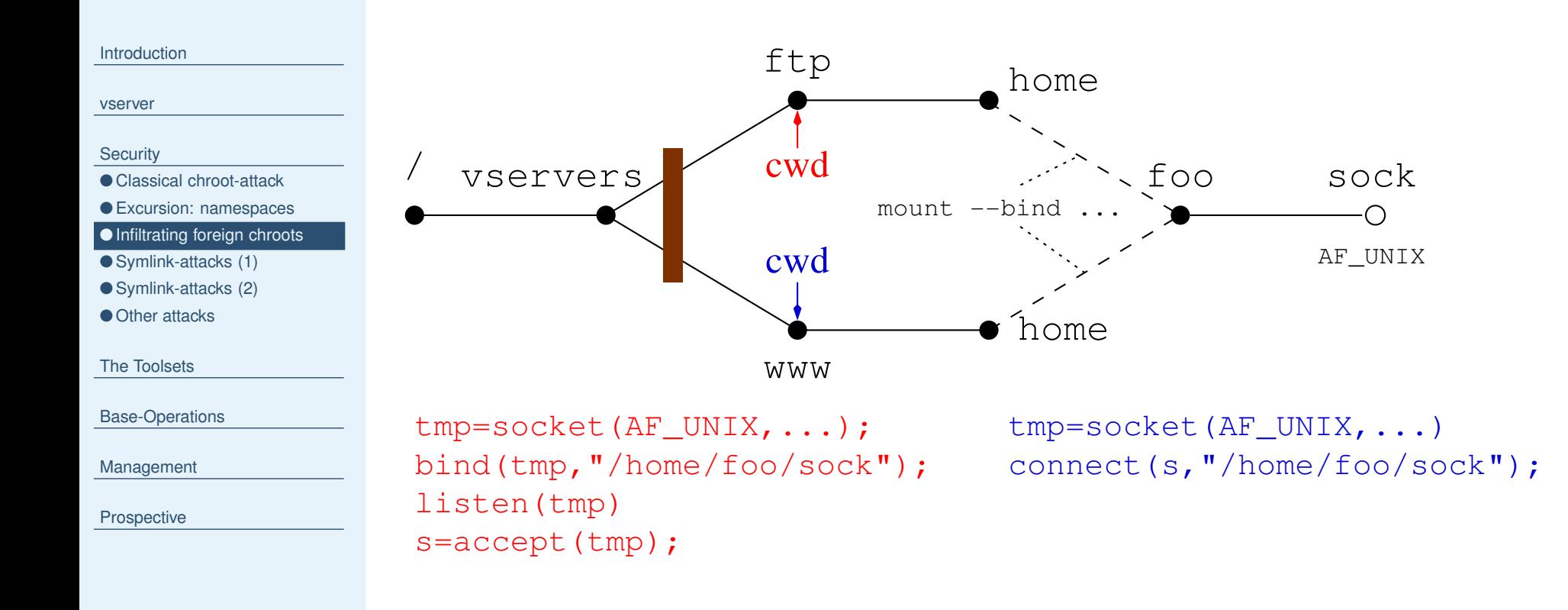

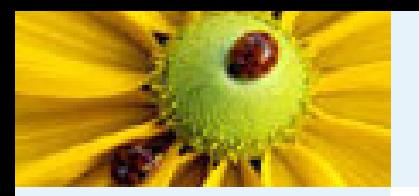

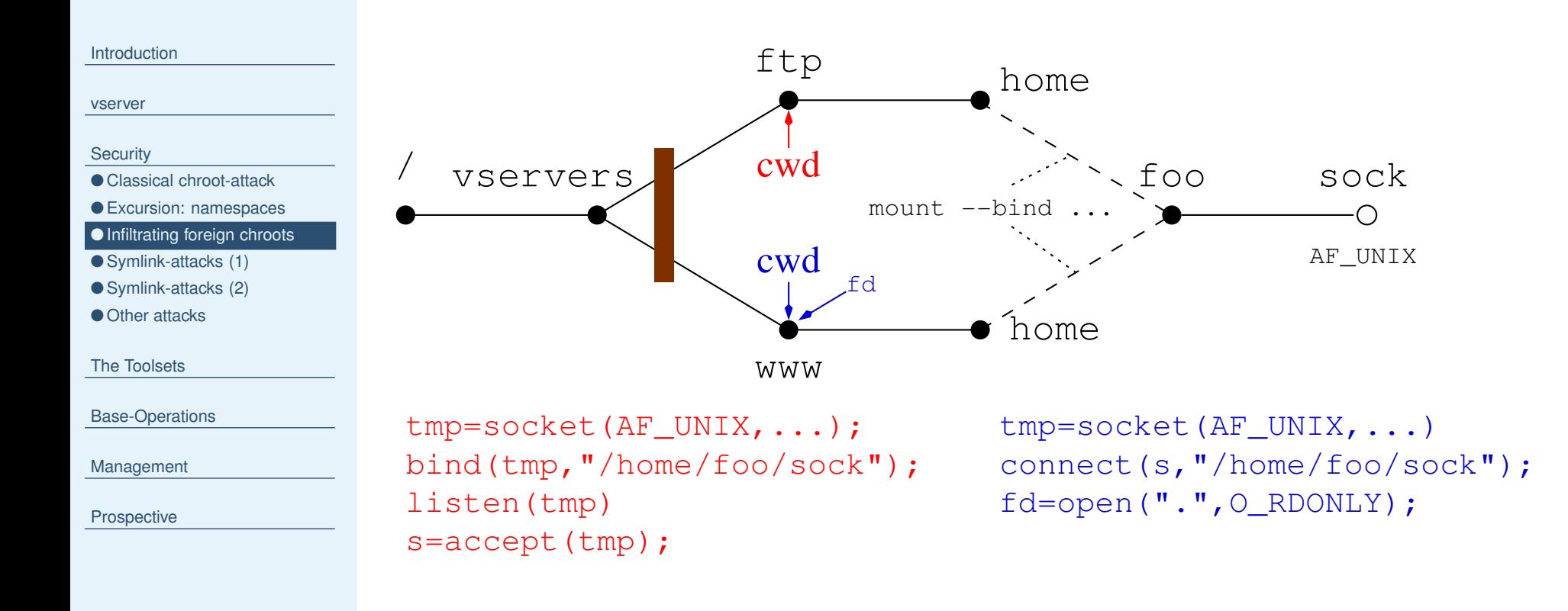

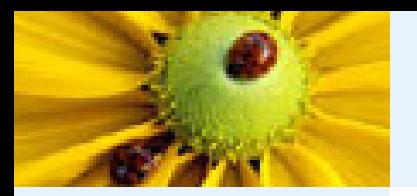

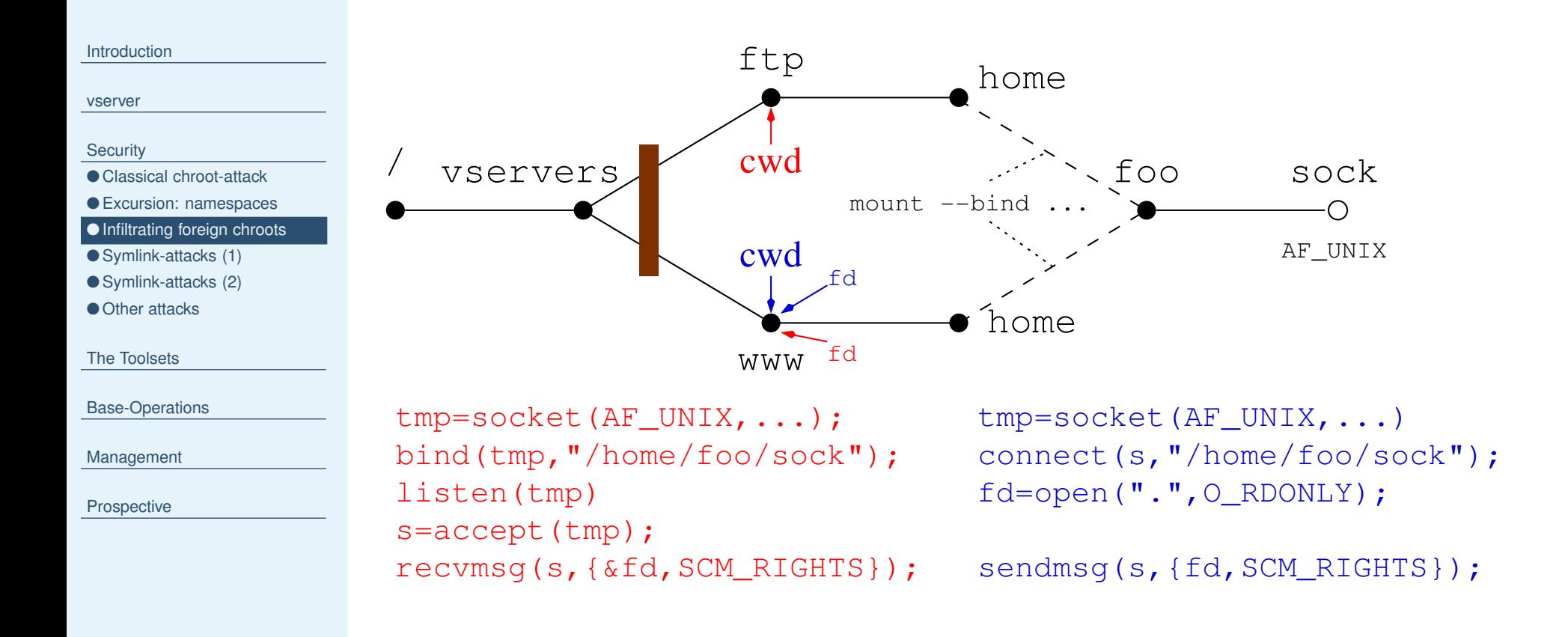

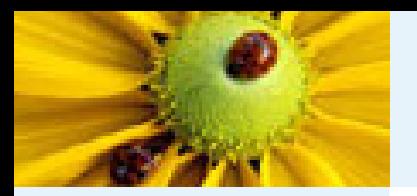

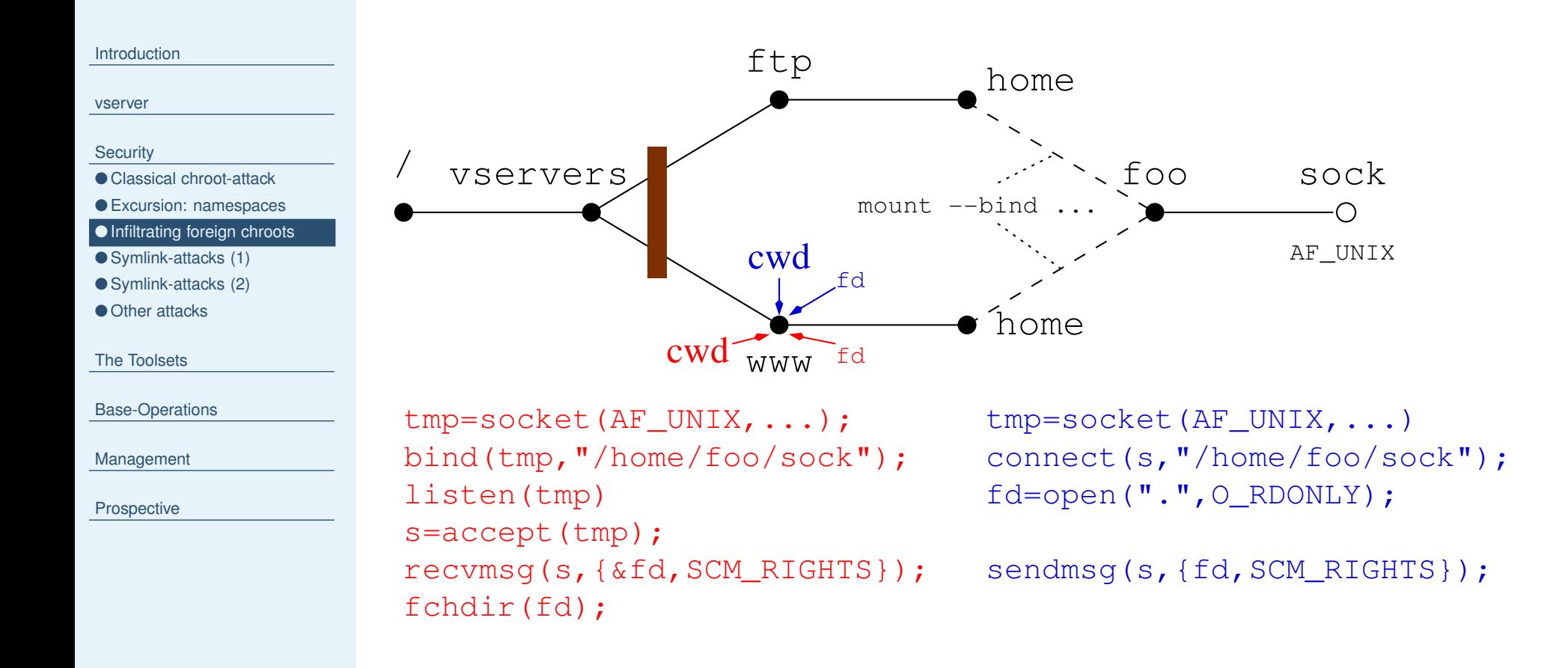

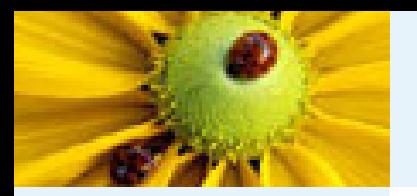

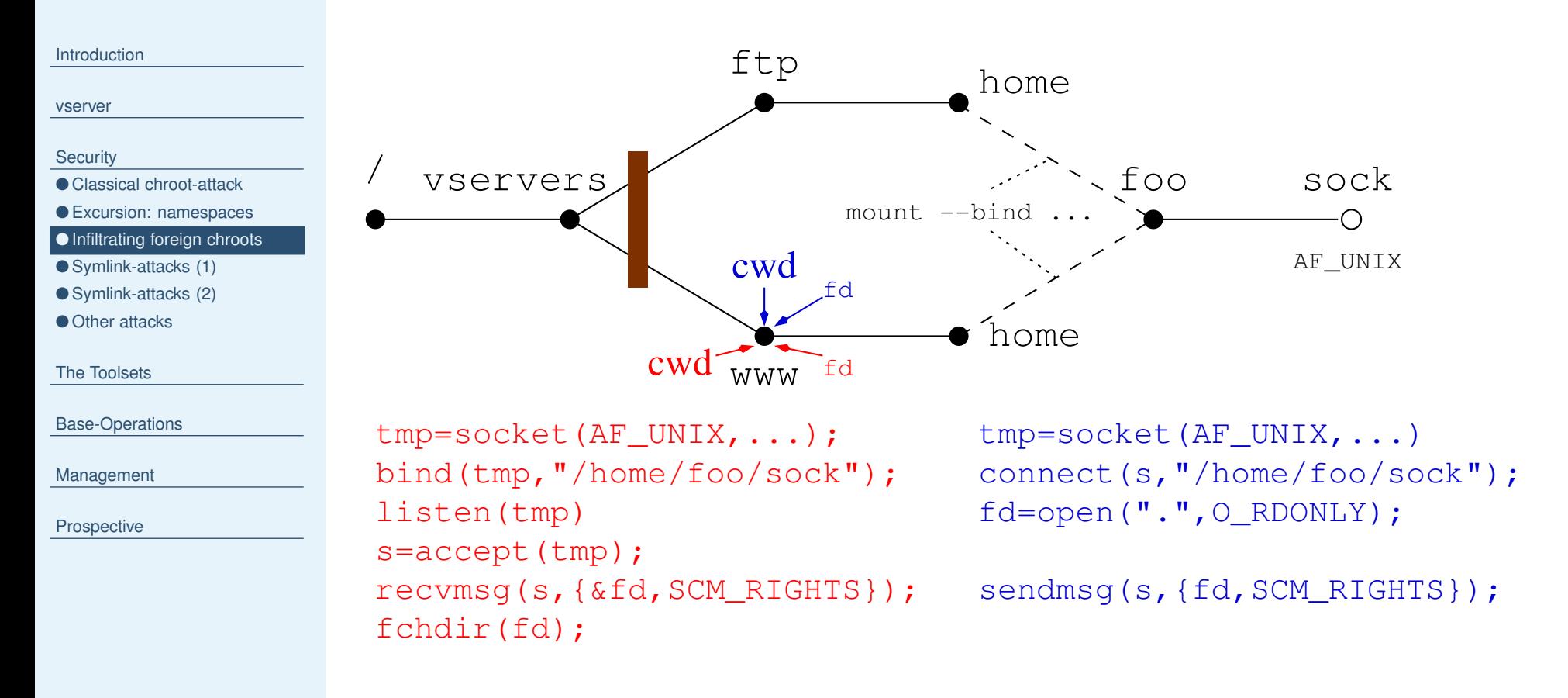

 $\Rightarrow$  root-rights for "red" in "www"

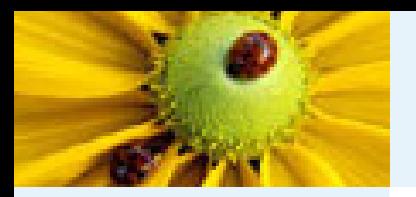

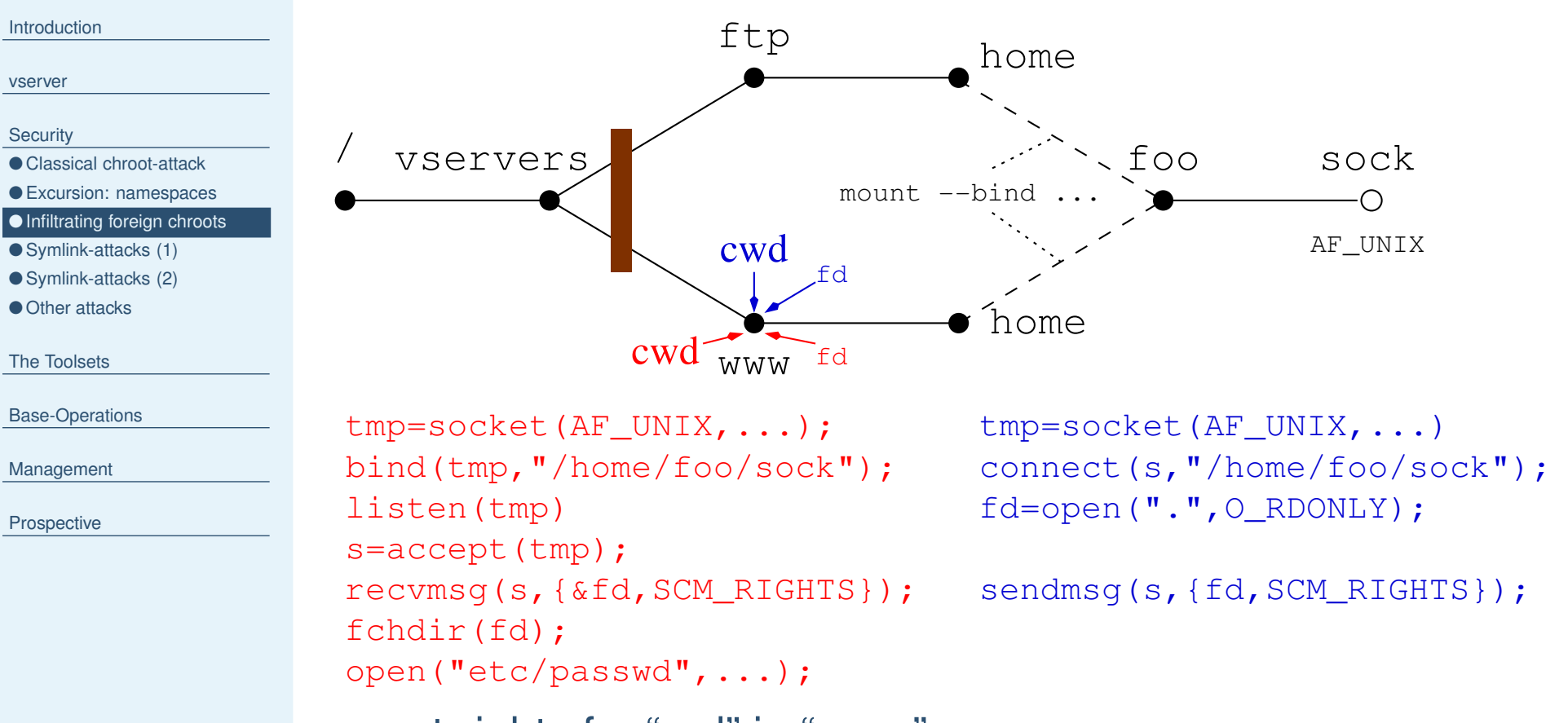

- $\Rightarrow$  root-rights for "red" in "www"
	- unsolved in vserver; perhaps preventable with SELinux or partly with namespaces

<span id="page-34-0"></span>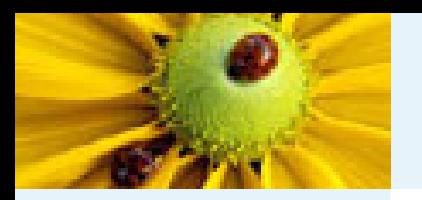

# **Symlink-attacks (1)**

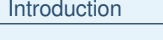

#### [vserver](#page-10-0)

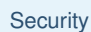

- Classical [chroot-attack](#page-18-0)
- Excursion: [namespaces](#page-25-0)
- [Infiltrating](#page-26-0) foreign chroots

/

#### ● Symlink-attacks (1)

- [Symlink-attacks](#page-37-0) (2)
- Other [attacks](#page-38-0)

The [Toolsets](#page-39-0)

[Base-Operations](#page-45-0)

[Management](#page-51-0)

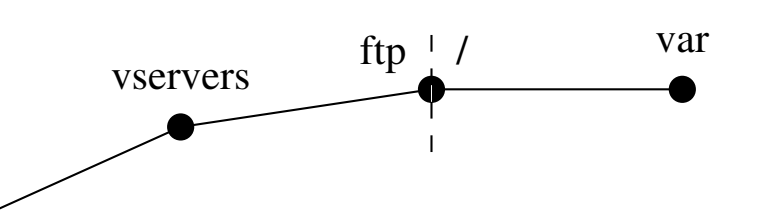

# **Symlink-attacks (1)**

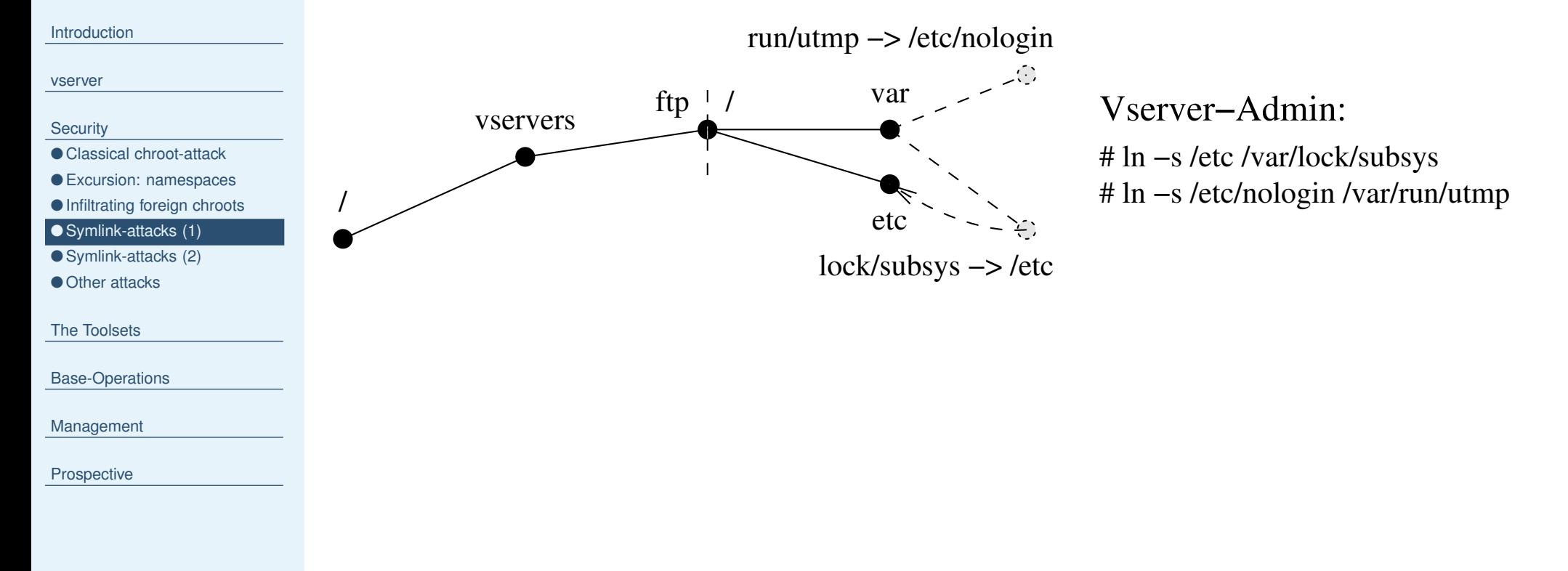

[Management](#page-51-0)
# **Symlink-attacks (1)**

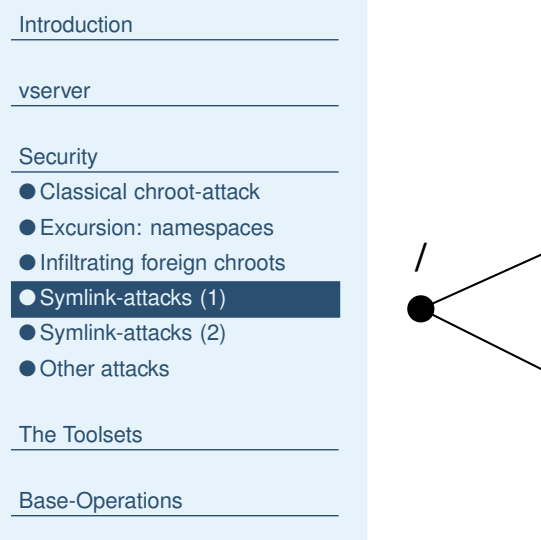

[Management](#page-51-0)

**[Prospective](#page-71-0)** 

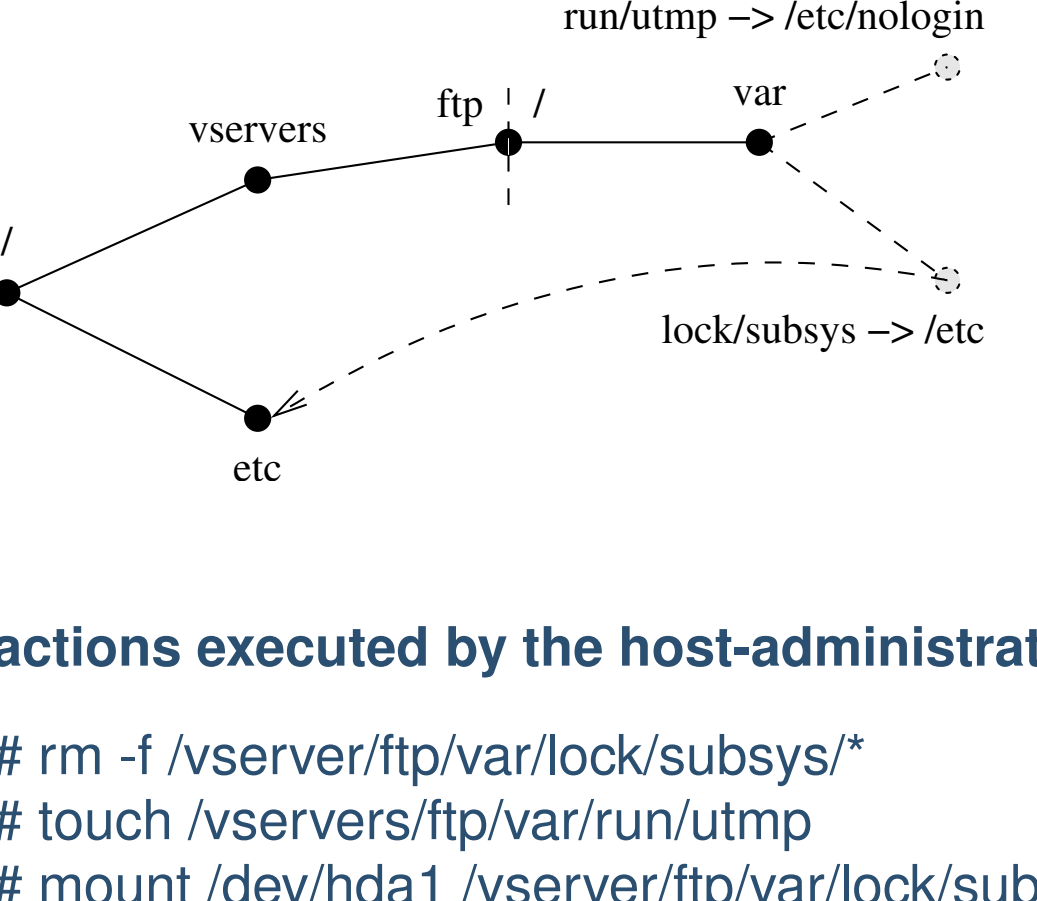

# ln −s /etc /var/lock/subsys # ln −s /etc/nologin /var/run/utmp Vserver−Admin:

#### **actions executed by the host-administrator at "/":**

# rm -f /vserver/ftp/var/lock/subsys/\* # touch /vservers/ftp/var/run/utmp # mount /dev/hda1 /vserver/ftp/var/lock/subsys

<span id="page-37-0"></span>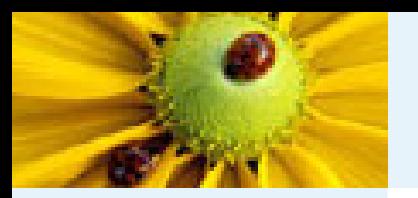

●

●

●

●

●

# **Symlink-attacks (2)**

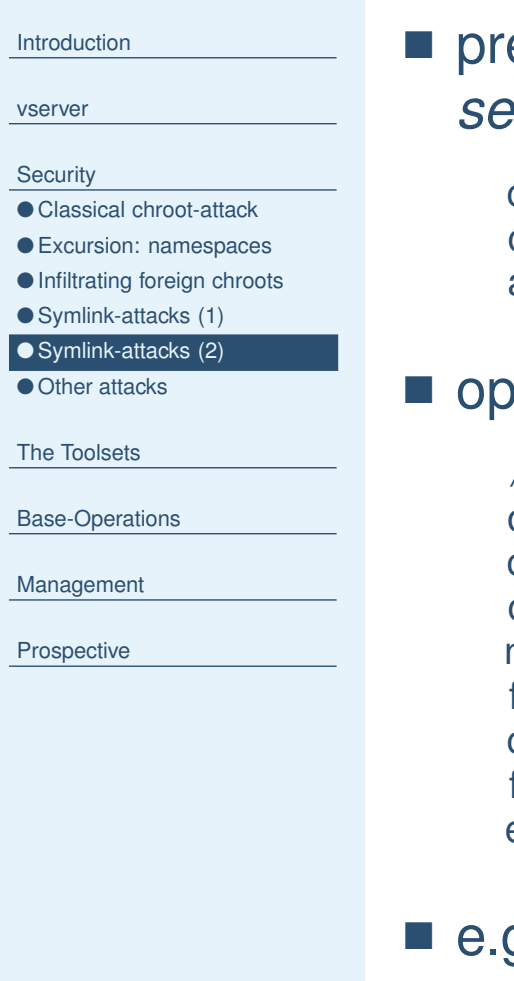

eventing symlinkattacks by entering the directories in a *secure* way; often implemented by

```
chroot ( v s e r v e r r o o t d ir ) ;
chdir(destination_directory);
ac tion ( ) ;
```
erations only in "." (exec-cd tool)

```
/ / Usage : exec−cd < d ir > <cmd> < args >∗
old
_
fd = open ( " / " , O_RDONLY) ;
chroot ( " . " ) ;
c h d ir ( argv [ 1 ] ) ;
new
_
fd = open ( " . " , O_RDONLY) ;
\operatorname{\sf fchdir}\left(\operatorname{\sf old\_fd}\right) ;
chroot ( " . " ) ;
fchdir(new_fd);
execv ( argv [ 2 ] , argv +2);
```
 e.g.: # cd /vservers/ftp && exec-cd /var/lock/subsys mount /dev/hda1 '.'

<span id="page-38-0"></span>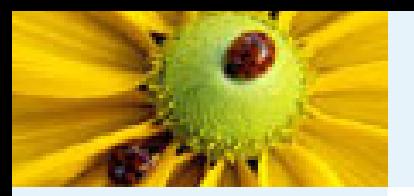

## **Other attacks**

#### [Introduction](#page-1-0)

[vserver](#page-10-0)

#### **[Security](#page-18-0)**

● Classical [chroot-attack](#page-18-0)

- Excursion: [namespaces](#page-25-0)
- [Infiltrating](#page-26-0) foreign chroots
- [Symlink-attacks](#page-34-0) (1)
- [Symlink-attacks](#page-37-0) (2) ● Other attacks

The [Toolsets](#page-39-0)

[Base-Operations](#page-45-0)

**[Management](#page-51-0)** 

**[Prospective](#page-71-0)** 

■ modification of files which are usually writable for root only (/etc/passwd, rpm-database)

- $\Rightarrow$  overflows
- $\Rightarrow$  execution of code in host-context
- **Solution: Important files outside of VServer;**
- helperprograms in VServer-context
- dynamic library-loading (/lib/libnss\_\*) (functional deficiencies also)

**Solution:** dietlibc instead of glibc

■ races when traversing the filesystem **Solution:** secure directory-changing; enforcing of stopped **VServers** 

■ no chroot(2) before entering another context  $\Rightarrow$  hijacking through ptrace(2) **Solution:** do not do this. . .

<span id="page-39-0"></span>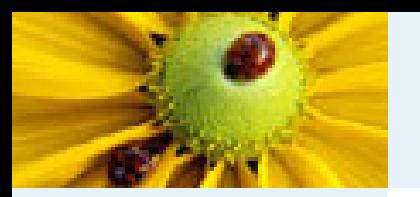

# **util-vserver, stable (1)**

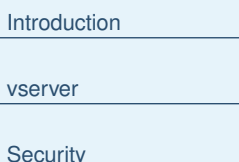

#### The Toolsets

- util-vserver, stable (1)
- [util-vserver,](#page-41-0) stable (2)
- [util-vserver,](#page-42-0) alpha
- [Configuration](#page-44-0)

[Base-Operations](#page-45-0)

[Management](#page-51-0)

[Prospective](#page-71-0)

- "vserver" and stable-branch of "util-vserver":
	- ◆ nearly the same functionality
	- ◆ "util-vserver" forked at "vserver 0.23"
- spread widely
- very good documentation

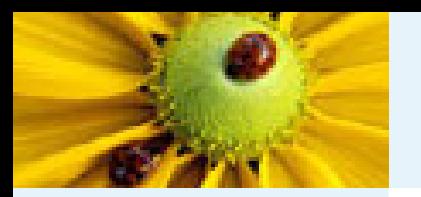

# **util-vserver, stable (1)**

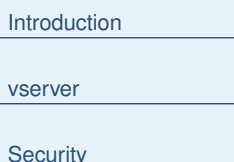

- The [Toolsets](#page-39-0)
- [util-vserver,](#page-39-0) stable (1)
- [util-vserver,](#page-41-0) stable (2)
- [util-vserver,](#page-42-0) alpha
- [Configuration](#page-44-0)
- [Base-Operations](#page-45-0)
- [Management](#page-51-0)
- **[Prospective](#page-71-0)**
- "vserver" and stable-branch of "util-vserver":
	- ◆ nearly the same functionality
	- ◆ "util-vserver" forked at "vserver 0.23"
- spread widely
- very good documentation
- lots of open wishes
- not applicably in hostile environments because lots of attack-vectors for symlinkattacks and races
- $\Rightarrow$  complete redesign necessary
	- no active development; only bugfixes
- no support for new kernel-features

<span id="page-41-0"></span>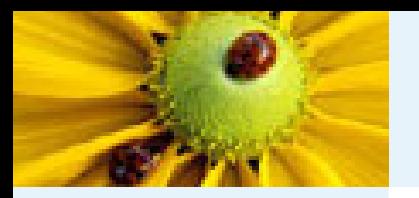

[vserver](#page-10-0)

**[Security](#page-18-0)** 

# **util-vserver, stable (2)**

```
IntroductionThe Toolsets
util-vserver, stable (1)
● util-vserver, stable (2)
● util-vserver, alpha
Configuration
Base-Operations
Management
Prospective
                                             \subset
```
#### configuration in /etc/vservers/*<id*>.conf

```
IPROOT="192.168.5.32 192.168.5.64"
IPROOTDEV=eth0S HOSTNAME=ftp.nowhe.re
ONBOOT=yes
S_DOMAINNAME=
S_NICE=5
S_FLAGS="lock nproc fakeinit"
ULIMIT="-HS -u 200"
S_CAPS=""
```
### ■ bash-scriptlet; applied with source

■ another script /etc/vservers/*<id>*.sh for tasks after and before starting and stopping and VServers

 $\overline{\phantom{a}}$   $\overline{\phantom{a}}$   $\overline{\$ 

<span id="page-42-0"></span>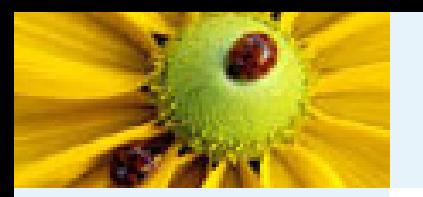

## **util-vserver, alpha**

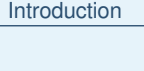

**[Security](#page-18-0)** 

[vserver](#page-10-0)

The [Toolsets](#page-39-0)

● [util-vserver,](#page-39-0) stable (1)

● [util-vserver,](#page-41-0) stable (2)

● util-vserver, alpha ● [Configuration](#page-44-0)

[Base-Operations](#page-45-0)

[Management](#page-51-0)

**[Prospective](#page-71-0)** 

- designgoals:
	- ◆ easy extensible
	- ◆ no races and symlinkattacks
	- ◆ embedded solutions for standardtasks
	- ◆ support of new kernelfeatures
- retaining of stable's base-commands, but lots of new program and reimplementation of old ones
- new configuration scheme
	- ◆ parseable by C and shell
	- ◆ manageable with cfengine
	- ◆ support of new features

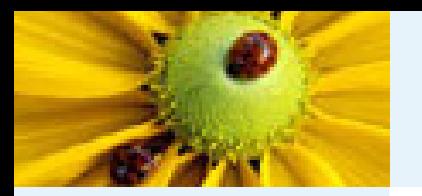

## **util-vserver, alpha**

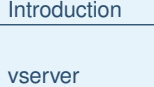

**[Security](#page-18-0)** 

The [Toolsets](#page-39-0)

● [util-vserver,](#page-39-0) stable (1)

● [util-vserver,](#page-41-0) stable (2)

● [util-vserver,](#page-42-0) alpha ● [Configuration](#page-44-0)

[Base-Operations](#page-45-0)

[Management](#page-51-0)

**[Prospective](#page-71-0)** 

- designgoals:
	- ◆ easy extensible
	- ◆ no races and symlinkattacks
	- ◆ embedded solutions for standardtasks
	- ◆ support of new kernelfeatures
- retaining of stable's base-commands, but lots of new program and reimplementation of old ones
- new configuration scheme
	- ◆ parseable by C and shell
	- ◆ manageable with cfengine
	- ◆ support of new features
- rare documentation

<http://www.linux-vserver.org/index.php?page=alpha+util-vserver>

<span id="page-44-0"></span>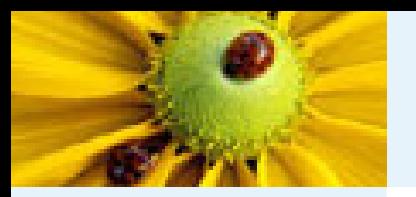

[vserver](#page-10-0)

# **Configuration**

[Introduction](#page-1-0)**[Security](#page-18-0)** The [Toolsets](#page-39-0) ● [util-vserver,](#page-39-0) stable (1) ● [util-vserver,](#page-41-0) stable (2) ● [util-vserver,](#page-42-0) alpha ● Configuration [Base-Operations](#page-45-0) [Management](#page-51-0) [Prospective](#page-71-0) |-- capabilities |-- context |-- flags |-- fstab  $|$   $|$   $|$   $i$   $p$ 

### ■ configuration in /etc/vservers/*<id>*/ **directory**

- /etc/vservers/ftp
	-
- 
- |-- interfaces
	- $| -- 00$ 
		- $' -- name$
		- | |-- bcast
	- $| --$  dev
	- $' -- mask$
	- |-- run -> /var/run/vservers/ftp
	- -- run.rev -> ../.defaults/run.rev '-- vdir -> /etc/vservers/.defaults/vdirbase/ftp
- files and symlinks; mostly one-entry-per-line/file
- path of configuration-directory identifies a vserver; chroot-path freely chooseable
- only formal [documentation](file:///home/ensc/src/util-vserver.devel/doc/configuration.html)

<span id="page-45-0"></span>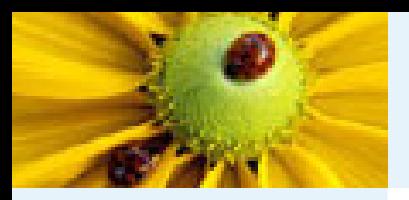

# **vcontext (1)**

[Introduction](#page-1-0)[vserver](#page-10-0)

**[Security](#page-18-0)** 

The [Toolsets](#page-39-0)

Base-Operations

● vcontext (1)

● [vcontext](#page-46-0) (2)

● [vattribute](#page-47-0) ● [chbind](#page-48-0)

 $\bullet$  [Misc](#page-49-0)  $(1)$ 

 $\bullet$  [Misc](#page-50-0) (2)

[Management](#page-51-0)

**[Prospective](#page-71-0)** 

■ formerly: chcontext, but no support of new kernel-technologies

 $\blacksquare$  creation (--create) and entering (--migrate) of process-contexts

- Take care about security when entering a context! (ptrace(2))
- usually additional operations between create and migrate
- invocation usually as:

```
vcontext --create -- \
  vattribute --set -- \
  vlimit \ldots -- \backslashvsched \ldots -- \backslashvcontext --migrate-self --endsetup -- \
  <command>
```
<span id="page-46-0"></span>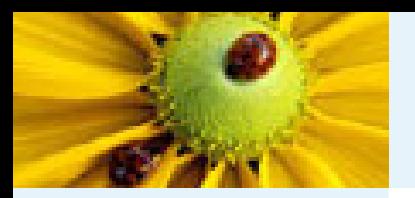

[vserver](#page-10-0)

**[Security](#page-18-0)** 

● [chbind](#page-48-0)  $\bullet$  [Misc](#page-49-0)  $(1)$  $\bullet$  [Misc](#page-50-0) (2)

# **vcontext (2)**

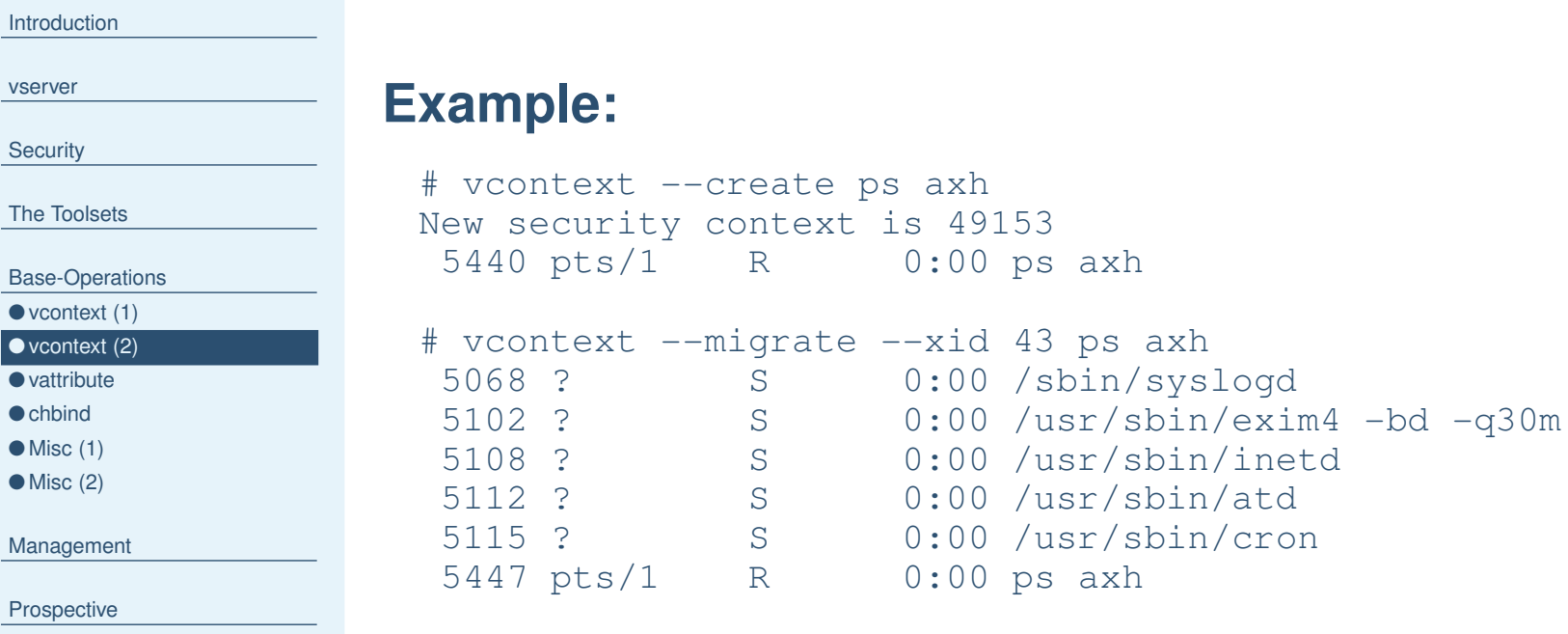

<span id="page-47-0"></span>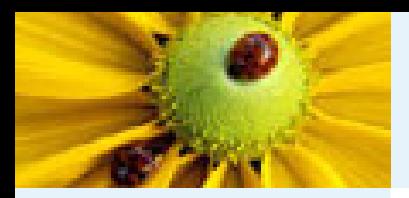

## **vattribute**

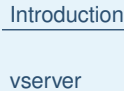

**[Security](#page-18-0)** 

The [Toolsets](#page-39-0)

[Base-Operations](#page-45-0)

● [vcontext](#page-45-0) (1)

● [vcontext](#page-46-0) (2)

● vattribute ● [chbind](#page-48-0)

 $\bullet$  [Misc](#page-49-0)  $(1)$ 

 $\bullet$  [Misc](#page-50-0) (2)

[Management](#page-51-0)

**[Prospective](#page-71-0)** 

■ setting/removal of attributes and capabilities

- syntax for such values:
	- ◆ string
	- ◆ number: interpreted as a bitpattern
	- ◆ prefix '~' or '!': unsetting of the pattern
	- ◆ prefix '^': bit<u>number</u> instead of pattern

### **Example:**

```
# vcontext --create vattribute --set --flag hidemount cat /proc/mounts
# vcontext --create -- \
    vattribute --set --secure -- \
    vcontext --endsetup --migrate-self -- \
    mknod /tmp/test c 1 2
New security context is 49183
mknod: '/tmp/test': Operation not permitted
```
<span id="page-48-0"></span>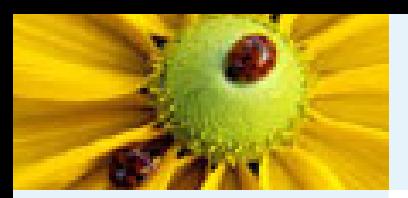

## **chbind**

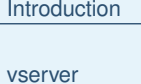

**[Security](#page-18-0)** 

The [Toolsets](#page-39-0)

[Base-Operations](#page-45-0)

● [vcontext](#page-45-0) (1)

● [vcontext](#page-46-0) (2)

● [vattribute](#page-47-0) ● chbind

 $\bullet$  [Misc](#page-49-0)  $(1)$ 

 $\bullet$  [Misc](#page-50-0) (2)

[Management](#page-51-0)

[Prospective](#page-71-0)

■ binding of IPs to processes

■ uncertain future. . . perhaps completely different networking or replacing with vnet

#### **Example:**

```
# chbind --ip 10.1.0.1 cat /proc/self/status | grep ipv4root
ipv4root is now 10.1.0.1
ipv4root: 0100010a/00ffffff
ipv4root_bcast: ffffffff
ipv4root_refcnt: 2
```
<span id="page-49-0"></span>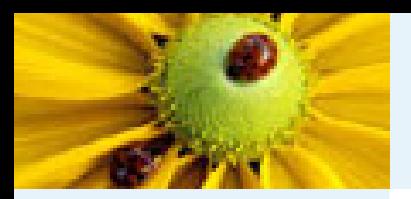

# **Misc (1)**

[Introduction](#page-1-0)

[vserver](#page-10-0)

**[Security](#page-18-0)** 

The [Toolsets](#page-39-0)

[Base-Operations](#page-45-0)

● [vcontext](#page-45-0) (1)

● [vcontext](#page-46-0) (2)

● [vattribute](#page-47-0)

● [chbind](#page-48-0)

 $\bullet$  Misc  $(1)$  $\bullet$  [Misc](#page-50-0) (2)

[Management](#page-51-0)

[Prospective](#page-71-0)

### **vkill**

■ atomic sending of signals to process-contexts

### **vnamespace**

■ creation and entering of namespaces

## **vlimit**

■ setting and showing of resource-limits

<span id="page-50-0"></span>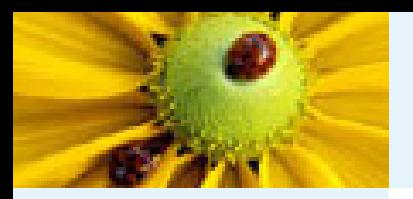

# **Misc (2)**

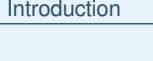

**[Security](#page-18-0)** 

[vserver](#page-10-0)

The [Toolsets](#page-39-0)

- [Base-Operations](#page-45-0)
- [vcontext](#page-45-0) (1)
- [vcontext](#page-46-0) (2)
- [vattribute](#page-47-0)
- [chbind](#page-48-0)
- $\bullet$  [Misc](#page-49-0)  $(1)$  $\bullet$  Misc (2)

[Management](#page-51-0)

**[Prospective](#page-71-0)** 

#### **vuname**

■ setting and showing of utsname-entries

## **vserver-info**

- querying of single attributes of contexts and vservers
- important for bugreports: vserver−info <sup>−</sup> SYSINFO

<span id="page-51-0"></span>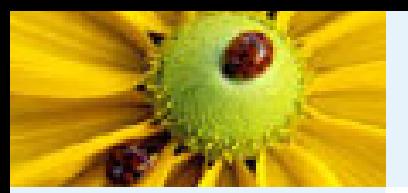

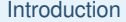

[vserver](#page-10-0)

**[Security](#page-18-0)** 

**The [Toolsets](#page-39-0)** 

[Base-Operations](#page-45-0)

#### Management

● vserver [creation](#page-52-0)

- [vserver](#page-55-0) . . . build
- [vserver](#page-56-0) . . . start
- [vserver](#page-57-0) . . . stop
- vserver . . . [enter|exec](#page-58-0)
- [vps](#page-59-0)
- [vserver-stat](#page-60-0)
- $\bullet$  [vrpm](#page-61-0)  $(1)$
- $\bullet$  [vrpm](#page-62-0)  $(2)$
- [vapt-get](#page-63-0)
- [setattr,](#page-64-0) showattr (1)
- [setattr,](#page-66-0) showattr (2)
- [setattr,](#page-68-0) showattr (3)
- [vunify](#page-69-0)

[Prospective](#page-71-0)

## **Mana gement**

<span id="page-52-0"></span>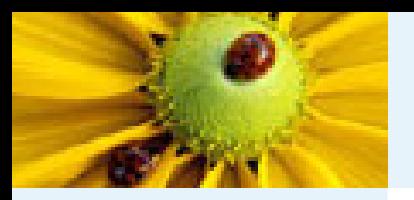

## **vserver creation**

[Introduction](#page-1-0)

[vserver](#page-10-0)

**[Security](#page-18-0)** 

The [Toolsets](#page-39-0)

[Base-Operations](#page-45-0)

[Management](#page-51-0)

● vserver creation

● [vserver](#page-55-0) . . . build

● [vserver](#page-56-0) . . . start

● [vserver](#page-57-0) . . . stop

● vserver . . . [enter|exec](#page-58-0)

● [vps](#page-59-0)

● [vserver-stat](#page-60-0)

 $\bullet$  [vrpm](#page-61-0)  $(1)$ 

 $\bullet$  [vrpm](#page-62-0)  $(2)$ 

● [vapt-get](#page-63-0)

● setattr, [showattr](#page-64-0) (1)

● setattr, [showattr](#page-66-0) (2)

● setattr, [showattr](#page-68-0) (3)

● [vunify](#page-69-0)

[Prospective](#page-71-0)

# ■ "normal" systeminstallation possible

■ BSD Jails:

# make -C /usr/src DESTDIR=/vservers/foo install

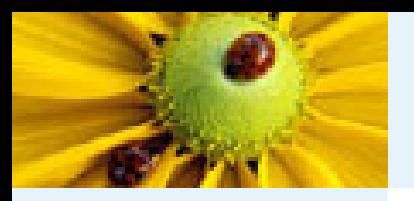

## **vserver creation**

[Introduction](#page-1-0)

[vserver](#page-10-0)

**[Security](#page-18-0)** 

The [Toolsets](#page-39-0)

[Base-Operations](#page-45-0)

#### [Management](#page-51-0)

#### ● vserver [creation](#page-52-0)

● [vserver](#page-55-0) . . . build

● [vserver](#page-56-0) . . . start ● [vserver](#page-57-0) . . . stop

● vserver . . . [enter|exec](#page-58-0)

● [vps](#page-59-0)

● [vserver-stat](#page-60-0)

 $\bullet$  [vrpm](#page-61-0)  $(1)$ 

 $\bullet$  [vrpm](#page-62-0)  $(2)$ 

● [vapt-get](#page-63-0)

● setattr, [showattr](#page-64-0) (1)

● setattr, [showattr](#page-66-0) (2)

● setattr, [showattr](#page-68-0) (3)

● [vunify](#page-69-0)

[Prospective](#page-71-0)

### ■ "normal" systeminstallation possible

■ BSD Jails:

# make -C /usr/src DESTDIR=/vservers/foo install

### ■ Fedora Core:

```
# make -C /usr/src DESTDIR=/vservers/foo install
make: Entering directory '/usr/src'
make: *** No rule to make target 'install'. Stop.
make: Leaving directory '/usr/src'
```
#### ■ lots of distributions with different installation-methods

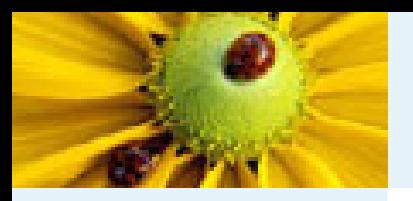

## **vserver creation**

[Introduction](#page-1-0)

[vserver](#page-10-0)

**[Security](#page-18-0)** 

The [Toolsets](#page-39-0)

[Base-Operations](#page-45-0)

#### [Management](#page-51-0)

#### ● vserver [creation](#page-52-0)

● [vserver](#page-55-0) . . . build

● [vserver](#page-56-0) . . . start ● [vserver](#page-57-0) . . . stop

● vserver . . . [enter|exec](#page-58-0)

● [vps](#page-59-0)

● [vserver-stat](#page-60-0)

 $\bullet$  [vrpm](#page-61-0)  $(1)$ 

 $\bullet$  [vrpm](#page-62-0)  $(2)$ 

● [vapt-get](#page-63-0) ● setattr, [showattr](#page-64-0) (1)

● setattr, [showattr](#page-66-0) (2)

● setattr, [showattr](#page-68-0) (3)

● [vunify](#page-69-0)

[Prospective](#page-71-0)

### ■ "normal" systeminstallation possible

■ BSD Jails:

# make -C /usr/src DESTDIR=/vservers/foo install

### ■ Fedora Core:

```
# make -C /usr/src DESTDIR=/vservers/foo install
make: Entering directory '/usr/src'
make: *** No rule to make target 'install'. Stop.
make: Leaving directory '/usr/src'
```
#### ■ lots of distributions with different installation-methods

- $\Rightarrow$  implementation of some of them in util-vserver:
	- ◆ "apt-rpm" for Fedora/RH vserver
	- ◆ "debootstrap" for Debian vserver
	- ◆ "skeleton" for base directory-structure and configuration

<span id="page-55-0"></span>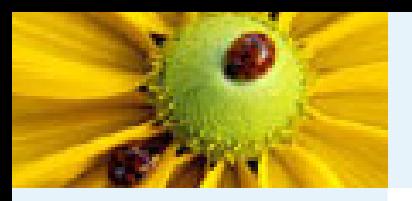

## **vserver . . . build**

[Introduction](#page-1-0)

[vserver](#page-10-0)

**[Security](#page-18-0)** 

The [Toolsets](#page-39-0)

[Base-Operations](#page-45-0)

- [Management](#page-51-0)
- vserver [creation](#page-52-0)

● vserver . . . build

- [vserver](#page-56-0) . . . start ● [vserver](#page-57-0) . . . stop
- vserver . . . [enter|exec](#page-58-0)
- [vps](#page-59-0)
- [vserver-stat](#page-60-0)
- $\bullet$  [vrpm](#page-61-0)  $(1)$
- $\bullet$  [vrpm](#page-62-0)  $(2)$
- [vapt-get](#page-63-0)
- setattr, [showattr](#page-64-0) (1)
- setattr, [showattr](#page-66-0) (2) ● setattr, [showattr](#page-68-0) (3)

● [vunify](#page-69-0)

[Prospective](#page-71-0)

### ■ documented by "vserver - build --help"

- Examples:
	- ◆ # vserver test0 build -m apt-rpm --hostname test0.nowhe.re \ --interface  $10.0.1.0$  --netdev eth $0$  --netprefix 23  $\backslash$ --context 42 -- -d fc1

◆ # vserver test1 build -m debootstrap --hostname test1.nowhe.re \ --interface  $10.0.1.1$  --netdev eth $0$  --netprefix 23  $\backslash$ --context 43 -- -d sarge

- ◆ # vserver test2 build -m skeleton --hostname test2.nowhe.re \ --interface  $10.0.1.2$  --netdev eth $0$  --netprefix 23  $\backslash$ --context 44
- configuration of parameters (mirrors, packet-lists) in /etc/vservers/.defaults/apps/debootstrap/\* and /etc/vservers/.distributions/\*

<span id="page-56-0"></span>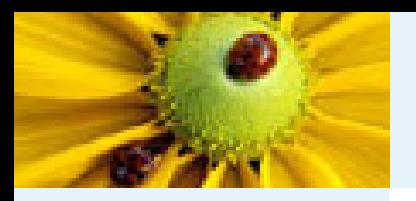

Intro

vse

Sec

**Bas** 

Man

●

●

●

●

●

●

●

●

●

●

●

●

Pros

## **vserver . . . start**

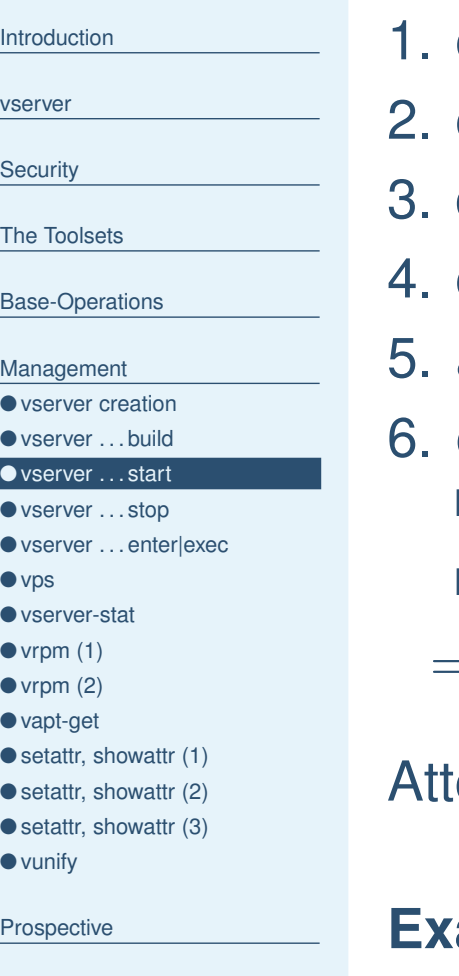

- creation of namespaces
- creation of network-interfaces
- directory-mounting
- creation of process- and network-contexts
- 5. activation of limits and capabilities
- 6. execution of the init-process
	- shortcut with "/etc/rc.d/rc 3", or
	- regular /sbin/init often lots of unwanted actions
	- $\Rightarrow$  fakeinit **mechanisms needed (getpid()==1)**

Attention: at least one process needed in the context

### **Example:**

# vserver test0 start # vserver --debug test1 start

<span id="page-57-0"></span>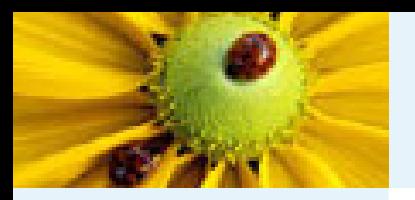

## **vserver . . . stop**

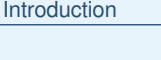

[vserver](#page-10-0)

**[Security](#page-18-0)** 

The [Toolsets](#page-39-0)

[Base-Operations](#page-45-0)

[Management](#page-51-0)

● vserver [creation](#page-52-0)

● [vserver](#page-55-0) . . . build ● [vserver](#page-56-0) . . . start

● vserver . . . stop

● vserver . . . [enter|exec](#page-58-0)

● [vps](#page-59-0)

● [vserver-stat](#page-60-0)

 $\bullet$  [vrpm](#page-61-0)  $(1)$ 

 $\bullet$  [vrpm](#page-62-0)  $(2)$ ● [vapt-get](#page-63-0)

● setattr, [showattr](#page-64-0) (1)

● setattr, [showattr](#page-66-0) (2)

● setattr, [showattr](#page-68-0) (3)

● [vunify](#page-69-0)

[Prospective](#page-71-0)

■ either

◆ sending of SIGINT to the init-process, or

◆ execution of "/etc/rc.d/rc 6"

■ explicit "vkill –xid *<xid>* -s 9"

■ no explicit unmounting needed when using namespaces

### **Example:**

# vserver test0 stop

# vserver --debug test1 stop

<span id="page-58-0"></span>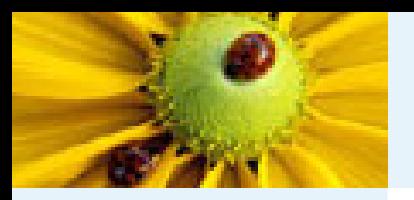

## **vserver . . . enter|exec**

[Introduction](#page-1-0)[vserver](#page-10-0)**[Security](#page-18-0)** The [Toolsets](#page-39-0) [Base-Operations](#page-45-0) [Management](#page-51-0) ● vserver [creation](#page-52-0) ● [vserver](#page-55-0) . . . build ● [vserver](#page-56-0) . . . start ● [vserver](#page-57-0) . . . stop ● vserver . . . enter|exec ● [vps](#page-59-0) ● [vserver-stat](#page-60-0)  $\bullet$  [vrpm](#page-61-0)  $(1)$  $\bullet$  [vrpm](#page-62-0)  $(2)$ ● [vapt-get](#page-63-0) ● setattr, [showattr](#page-64-0) (1) ● setattr, [showattr](#page-66-0) (2) ● setattr, [showattr](#page-68-0) (3) ● [vunify](#page-69-0) [Prospective](#page-71-0) # vserver test0 exec ps axh 640 ? 1188 pts/1 <sup>R</sup> 0:00 ps axh # vserver test1 enter test1:/#  $#$  uname  $-a$ Linux delenn 2.6.5ensc-0.3 #1 Thu Apr 15 ... 2004 i686 i686 i386 GNU/Linux # vserver test1 exec uname -a SCO UnixWare test1.nowhe.re 7.1 #1 Sat Feb 29 ... 2003 s390 GNU/Linux

■ execution of commands within the vserver

■ similar actions as "vserver . . . start", but entering instead of creation of namespace and contexts

- $\Rightarrow$  no overriding of parameters and restrictions
	- only for administration-tasks but not for regular service (e.g. missing /dev/pts entries)

S 0:00 syslogd -m 0

### **Example:**

#### - p. 35/47

<span id="page-59-0"></span>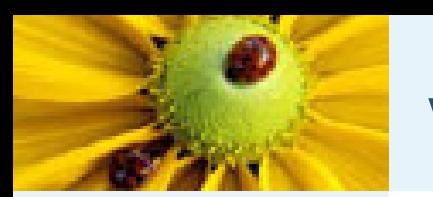

### **vps**

[Introduction](#page-1-0) [vserver](#page-10-0)

**[Security](#page-18-0)** 

The [Toolsets](#page-39-0)

[Base-Operations](#page-45-0)

■ displays all processes on host <sup>+</sup> contexts

■ executed in a special watcher-context (XID 1)

#### **Example:**

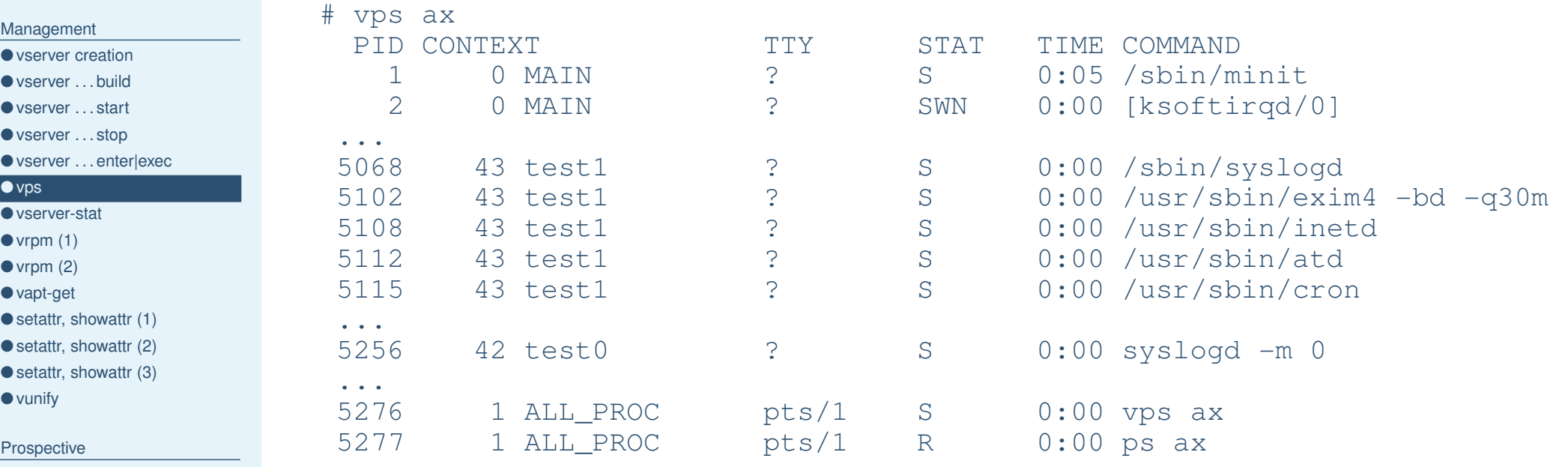

<span id="page-60-0"></span>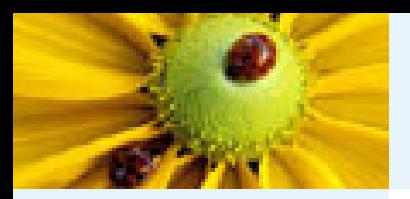

## **vserver-stat**

**Example:**

[Introduction](#page-1-0)

[vserver](#page-10-0)

**[Security](#page-18-0)** 

The [Toolsets](#page-39-0)

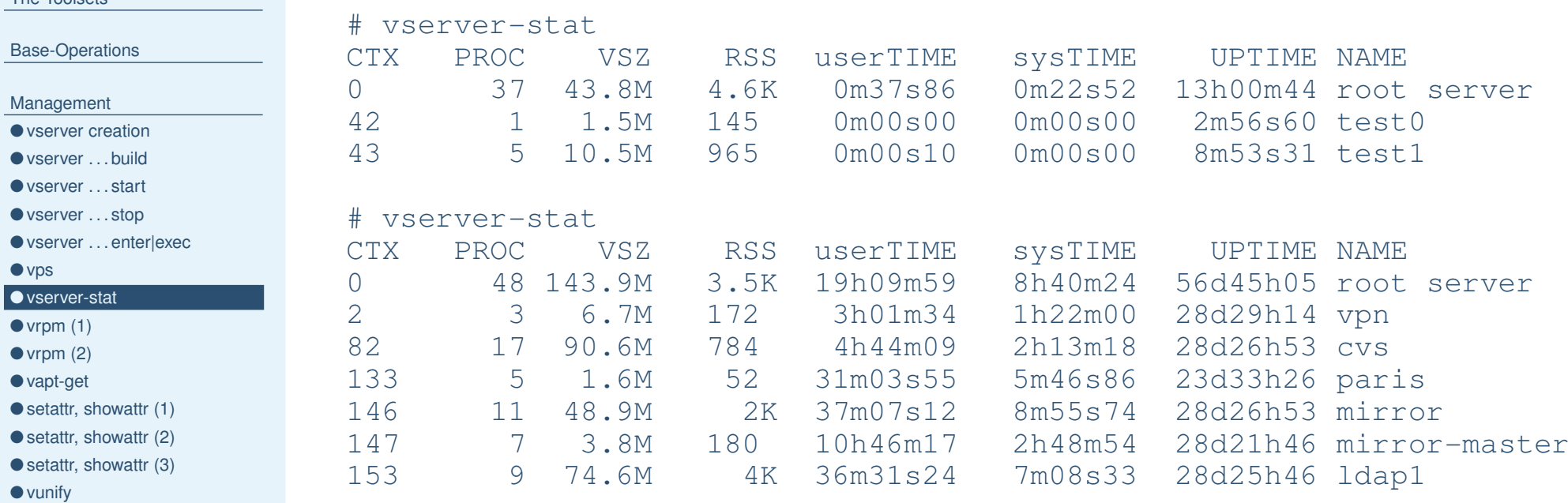

[Prospective](#page-71-0)

■ overview about running vservers resp. process-contexts

<span id="page-61-0"></span>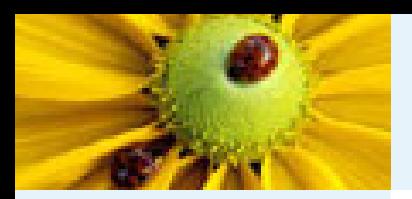

# **vrpm (1)**

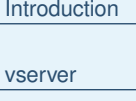

**[Security](#page-18-0)** 

The [Toolsets](#page-39-0)

[Base-Operations](#page-45-0)

#### [Management](#page-51-0)

● vserver [creation](#page-52-0)

● [vserver](#page-55-0) . . . build

● [vserver](#page-56-0) . . . start

● [vserver](#page-57-0) . . . stop

● vserver . . . [enter|exec](#page-58-0)

● [vps](#page-59-0)

#### ● [vserver-stat](#page-60-0)  $\bullet$  vrpm  $(1)$

 $\bullet$  [vrpm](#page-62-0)  $(2)$ 

● [vapt-get](#page-63-0)

● setattr, [showattr](#page-64-0) (1)

● setattr, [showattr](#page-66-0) (2)

● setattr, [showattr](#page-68-0) (3)

● [vunify](#page-69-0)

[Prospective](#page-71-0)

### ■ external or internal rpm-database

■ advantage internal: rpm works within the vserver

- advantage external: simple bootstrapping ("vserver . . . build")
- switching between both methods with vserver ... pkgmgmt externalize|internalize

#### **Syntax:**

vrpm <vserver>+ -- <rpm-options>+

### **Internal vrpm:**

■ realized with "vserver . . . exec rpm"

<span id="page-62-0"></span>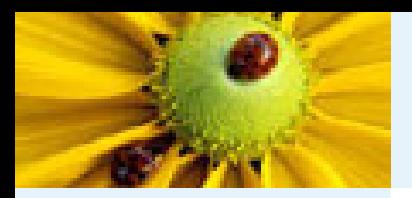

# **vrpm (2)**

### [vserver](#page-10-0)

[Introduction](#page-1-0)

**[Security](#page-18-0)** 

The [Toolsets](#page-39-0)

#### [Base-Operations](#page-45-0)

#### [Management](#page-51-0)

● vserver [creation](#page-52-0)

- [vserver](#page-55-0) . . . build ● [vserver](#page-56-0) . . . start
- [vserver](#page-57-0) . . . stop
- vserver . . . [enter|exec](#page-58-0)
- [vps](#page-59-0)
- [vserver-stat](#page-60-0)
- $\bullet$  [vrpm](#page-61-0)  $(1)$

#### $\bullet$  vrpm  $(2)$

```
vapt-get
showattr (1)
```

```
showattr (2)
```

```
showattr (3)
```
● [vunify](#page-69-0)

[Prospective](#page-71-0)

## **External vrpm:**

- $\blacksquare$  <code>LD\_PRELOAD</code> wrapper for execv(3), getpwnam(3) et.al.  $\Rightarrow$  execution of %scriplets im the vserver-context  $\Rightarrow$  NSS lookups while unpacking the packages
- complicated mounting of the database so that access through vserver-processes or %scriptlets impossible
- files at /etc/vservers/*<id>*/apps/pkgmgmgt/... resp. /vservers/.pkg/<id>/rpm

### **Example:**

```
# vrpm test0 -- -q glibc fedora-release rpm
glibc-2.3.2-101.4
fedora-release-1-3package rpm is not installed
# vrpm test0 -- -Uvh /tmp/tetex-2.0.2-13.i386.rpm
```
<span id="page-63-0"></span>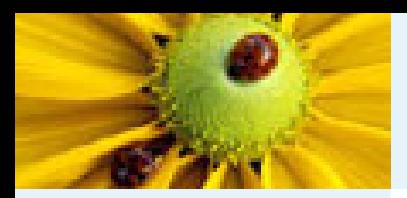

# **vapt-get**

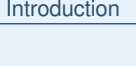

[vserver](#page-10-0) **[Security](#page-18-0)** 

The [Toolsets](#page-39-0)

[Base-Operations](#page-45-0)

[Management](#page-51-0)

```
● vserver creation
```

```
● vserver . . . build
```
● [vserver](#page-56-0) . . . start

```
vserver . . . stop
● vserver . . . enter|exec
```
● [vps](#page-59-0)

● [vserver-stat](#page-60-0)

 $\bullet$  [vrpm](#page-61-0)  $(1)$ 

 $\bullet$  [vrpm](#page-62-0)  $(2)$ 

● vapt-get

● setattr, [showattr](#page-64-0) (1)

● setattr, [showattr](#page-66-0) (2) ● setattr, [showattr](#page-68-0) (3)

● [vunify](#page-69-0)

[Prospective](#page-71-0)

■ for rpm-based vservers: both external and internal management possible

■ else: realized with "vserver . . . exec apt-get"

#### **Syntax:**

vapt−get <vserver>+ −− <apt−get−options>+

### **Example:**

```
# vapt-get test0 -- install bzip2-libs
...
Preparing... ############################# [100%]
  1:bzip2-libs ############################# [100%]
Done.# vapt-get test1 -- install libbz2-1.0
...Unpacking libbz2-1.0 (from .../libbz2-1.0_1.0.2-1_i386.deb) ...
Setting up libbz2-1.0 (1.0.2-1) ...
```
<span id="page-64-0"></span>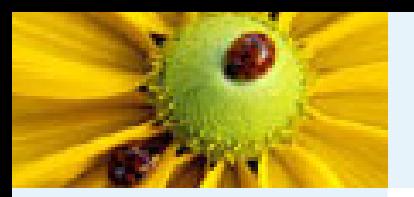

# **setattr, showattr (1)**

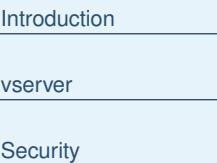

The [Toolsets](#page-39-0)

[Base-Operations](#page-45-0)

#### [Management](#page-51-0)

● vserver [creation](#page-52-0)

● [vserver](#page-55-0) . . . build

- [vserver](#page-56-0) . . . start
- [vserver](#page-57-0) . . . stop
- vserver . . . [enter|exec](#page-58-0)

● [vps](#page-59-0)

- [vserver-stat](#page-60-0)
- $\bullet$  [vrpm](#page-61-0)  $(1)$

 $\bullet$  [vrpm](#page-62-0)  $(2)$ 

● [vapt-get](#page-63-0)

● setattr, showattr (1)

● setattr, [showattr](#page-66-0) (2)

● setattr, [showattr](#page-68-0) (3)

● [vunify](#page-69-0)

[Prospective](#page-71-0)

■ often: lots of vservers with the same distribution

- $\Rightarrow$  installation and execution of identical packages, binaries and data-files
- $\blacksquare$  idea: copies with hardlinks ("In A B")
	- $\Rightarrow$  saves diskspace
	- $\Rightarrow$  saves memory (mapping of programs and libraries)

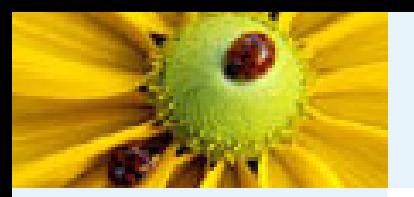

# **setattr, showattr (1)**

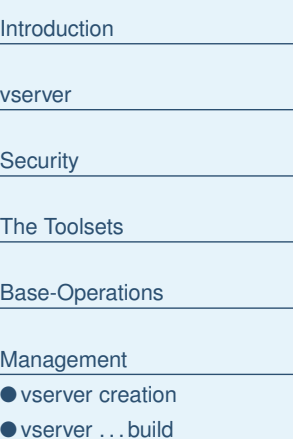

- [vserver](#page-56-0) . . . start ● [vserver](#page-57-0) . . . stop
- vserver . . . [enter|exec](#page-58-0)
- [vps](#page-59-0)
- [vserver-stat](#page-60-0)
- $\bullet$  [vrpm](#page-61-0)  $(1)$
- $\bullet$  [vrpm](#page-62-0)  $(2)$
- [vapt-get](#page-63-0)
- setattr, [showattr](#page-64-0) (1)
- setattr, [showattr](#page-66-0) (2)
- setattr, [showattr](#page-68-0) (3)
- [vunify](#page-69-0)
- [Prospective](#page-71-0)
- often: lots of vservers with the same distribution
	- $\Rightarrow$  installation and execution of identical packages, binaries and data-files
- $\blacksquare$  idea: copies with hardlinks ("In A B")
	- $\Rightarrow$  saves diskspace
	- $\Rightarrow$  saves memory (mapping of programs and libraries)
	- $\rightsquigarrow$  manipulations possible, as changes visible on every vserver
		- # echo mycode >/usr/sbin/httpd
	- ◆ no COW oder unionfs in Linux

<span id="page-66-0"></span>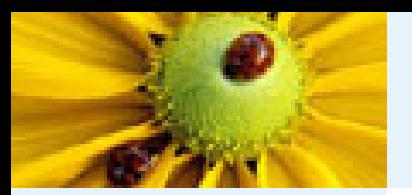

# **setattr, showattr (2)**

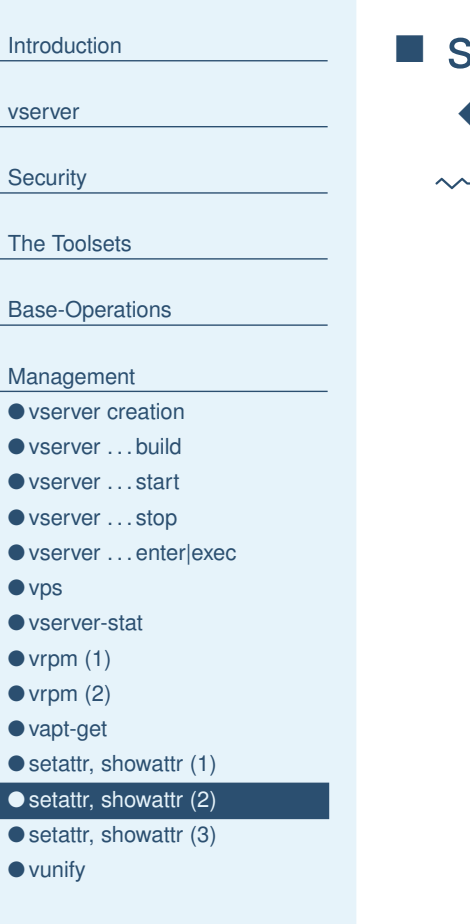

[Prospective](#page-71-0)

solution: special immutable-flag; e.g. "chattr +i . . . "

◆ not settable outside of host-context

package-management (Updates) not possible anymore

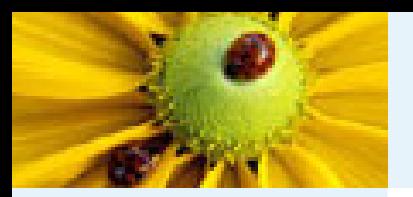

# **setattr, showattr (2)**

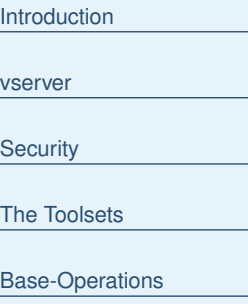

#### [Management](#page-51-0)

● vserver [creation](#page-52-0)

- [vserver](#page-55-0) . . . build
- [vserver](#page-56-0) . . . start
- [vserver](#page-57-0) . . . stop
- vserver . . . [enter|exec](#page-58-0)
- [vps](#page-59-0)
- [vserver-stat](#page-60-0)
- $\bullet$  [vrpm](#page-61-0)  $(1)$
- $\bullet$  [vrpm](#page-62-0)  $(2)$
- [vapt-get](#page-63-0)
- setattr, [showattr](#page-64-0) (1) ● setattr, [showattr](#page-66-0) (2)
- setattr, [showattr](#page-68-0) (3)
- [vunify](#page-69-0)

[Prospective](#page-71-0)

- solution: special immutable-flag; e.g. "chattr +i . . . "
	- ◆ not settable outside of host-context
	- $\rightarrow$  package-management (Updates) not possible anymore
- additional flag
	- ◆ preventing modifications
	- ◆ allowing to remove files
- low-level functionality in setattr und showattr tools
	- ◆ forbidding/allowing of modifications with "–iunlink"
	- ◆ changing of visibility
	- ◆ setting of the chroot-barrier flag
	- $\Rightarrow$  "setattr --help"

<span id="page-68-0"></span>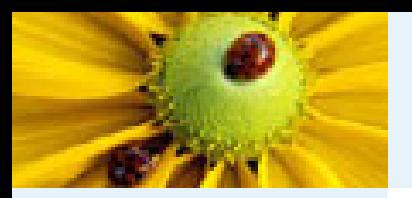

# **setattr, showattr (3)**

#### [vserver](#page-10-0)**[Security](#page-18-0)** The [Toolsets](#page-39-0) [Base-Operations](#page-45-0) [Management](#page-51-0) ● vserver [creation](#page-52-0) ● [vserver](#page-55-0) . . . build ● [vserver](#page-56-0) . . . start ● [vserver](#page-57-0) . . . stop ● vserver . . . [enter|exec](#page-58-0) ● [vps](#page-59-0) ● [vserver-stat](#page-60-0)  $\bullet$  [vrpm](#page-61-0)  $(1)$

[Introduction](#page-1-0)

 $\bullet$  [vrpm](#page-62-0)  $(2)$ 

● [vapt-get](#page-63-0)

● setattr, [showattr](#page-64-0) (1)

● setattr, [showattr](#page-66-0) (2)

● setattr, showattr (3)

● [vunify](#page-69-0)

[Prospective](#page-71-0)

#### **Example:**

```
# touch /vservers/test0/{a,b,c}
# ln /vservers/test0/{a,b,c} /vservers/test1/
# setattr --iunlink /vservers/test0/a
# chattr +i /vservers/test0/b
# showattr /vservers/test0/{a,b,c}
---bUI- /vservers/test0/a
---buI- /vservers/test0/b
---bui- /vservers/test0/c
# vserver test0 enter
[root@test0]# echo a>a
bash: a: Permission denied
[root@test0]# echo a>b
bash: a: Permission denied
[root@test0]# echo a>c
```
[root@test0]#

```
[root@test0]# rm -f a b c
rm: cannot remove 'b': Operation not permitted
```

```
# vserver test1 enter
test1:/# cat /c
```
a

<span id="page-69-0"></span>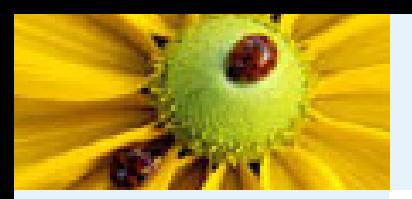

# **vunify**

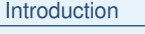

- [vserver](#page-10-0)
- **[Security](#page-18-0)**
- The [Toolsets](#page-39-0)
- [Base-Operations](#page-45-0)
- [Management](#page-51-0)
- vserver [creation](#page-52-0)
- [vserver](#page-55-0) . . . build
- [vserver](#page-56-0) . . . start ● [vserver](#page-57-0) . . . stop
- vserver . . . [enter|exec](#page-58-0)
- [vps](#page-59-0)
- [vserver-stat](#page-60-0)
- $\bullet$  [vrpm](#page-61-0)  $(1)$
- $\bullet$  [vrpm](#page-62-0)  $(2)$
- [vapt-get](#page-63-0)
- setattr, [showattr](#page-64-0) (1)
- setattr, [showattr](#page-66-0) (2) ● setattr, [showattr](#page-68-0) (3)
- vunify

[Prospective](#page-71-0)

- applies the settattr-concept to entire directory-trees
- function:
	- 1. searches same files
	- **2. sets the** <code>iunlink</code> flag
	- 3. creates a hardlink
- uses static exclude-lists and information of package-management about configuration files

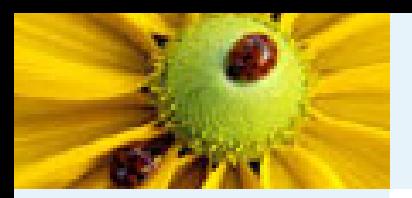

# **vunify**

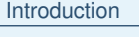

- [vserver](#page-10-0)
- **[Security](#page-18-0)**
- The [Toolsets](#page-39-0)
- [Base-Operations](#page-45-0)
- [Management](#page-51-0)
- vserver [creation](#page-52-0)
- [vserver](#page-55-0) . . . build ● [vserver](#page-56-0) . . . start
- [vserver](#page-57-0) . . . stop
- vserver . . . [enter|exec](#page-58-0)
- [vps](#page-59-0)
- [vserver-stat](#page-60-0)
- $\bullet$  [vrpm](#page-61-0)  $(1)$
- $\bullet$  [vrpm](#page-62-0)  $(2)$ ● [vapt-get](#page-63-0)
- setattr, [showattr](#page-64-0) (1)
- setattr, [showattr](#page-66-0) (2)
- setattr, [showattr](#page-68-0) (3)
- [vunify](#page-69-0)

[Prospective](#page-71-0)

■ applies the settattr-concept to entire directory-trees

- function:
	- 1. searches same files
	- **2. sets the** <code>iunlink</code> flag
	- 3. creates a hardlink
- uses static exclude-lists and information of package-management about configuration files
- complete Fedora Core 1 installation has only approx. 30 MB unsharable files
	- $\Rightarrow$  2.6 GB diskspace for 20 vserver á 2 GB

<span id="page-71-0"></span>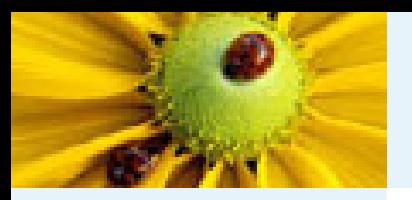

## **Prospective**

[Introduction](#page-1-0) [vserver](#page-10-0)

**[Security](#page-18-0)** 

The [Toolsets](#page-39-0)

[Base-Operations](#page-45-0)

[Management](#page-51-0)

Prospective

● Prospective ● [References](#page-72-0)

● [Questions?](#page-73-0)

- new network-concept: tagging of network-packets, iptables, routing-tables
- documentation
- testsuits
- $\blacksquare$  alpha  $\rightarrow$  beta  $\rightarrow$  stable (before GNU Hurd??)
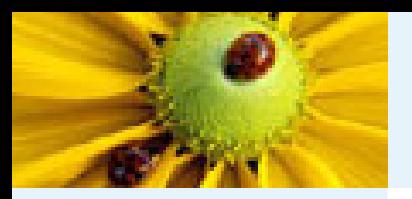

## **References**

[Introduction](#page-1-0) [vserver](#page-10-0) **[Security](#page-18-0)** The [Toolsets](#page-39-0)

[Base-Operations](#page-45-0)

[Management](#page-51-0)

[Prospective](#page-71-0)

● [Prospective](#page-71-0)

● References

● [Questions?](#page-73-0)

- project-homepage <http://linux-vserver.org>
- util-vserver <http://www.nongnu.org/util-vserver>
- #vserver at oftc.net

<span id="page-73-0"></span>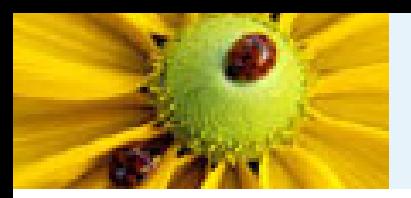

## **Questions?**